#### Scilab Textbook Companion for Numerical Methods For Scientific And Engineering Computation by M. K. Jain, S. R. K. Iyengar And R. K.  $Jain<sup>1</sup>$

Created by M Vamsi Krishan B.Tech (pursuing) Electronics Engineering Visvesvaraya National Institute of Technology College Teacher Mr. Nagarajun Cross-Checked by Santosh Kumar, IITB

May 17, 2016

<sup>1</sup>Funded by a grant from the National Mission on Education through ICT, http://spoken-tutorial.org/NMEICT-Intro. This Textbook Companion and Scilab codes written in it can be downloaded from the "Textbook Companion Project" section at the website http://scilab.in

### Book Description

Title: Numerical Methods For Scientific And Engineering Computation Author: M. K. Jain, S. R. K. Iyengar And R. K. Jain Publisher: New Age International (P) Limited Edition: 5 Year: 2007 ISBN: 8122420012

Scilab numbering policy used in this document and the relation to the above book.

Exa Example (Solved example)

Eqn Equation (Particular equation of the above book)

AP Appendix to Example(Scilab Code that is an Appednix to a particular Example of the above book)

For example, Exa 3.51 means solved example 3.51 of this book. Sec 2.3 means a scilab code whose theory is explained in Section 2.3 of the book.

### **Contents**

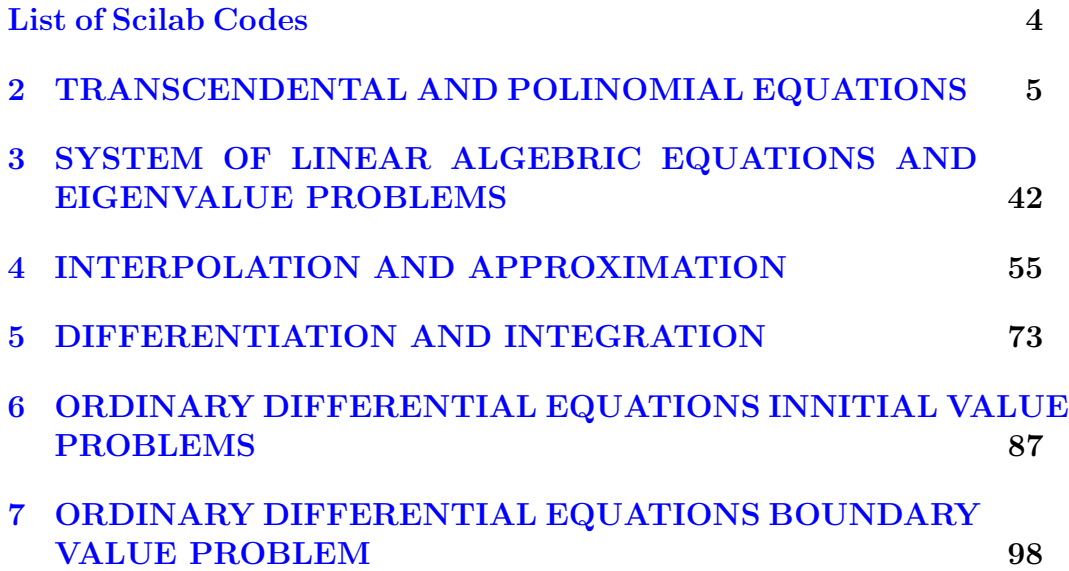

## <span id="page-4-0"></span>List of Scilab Codes

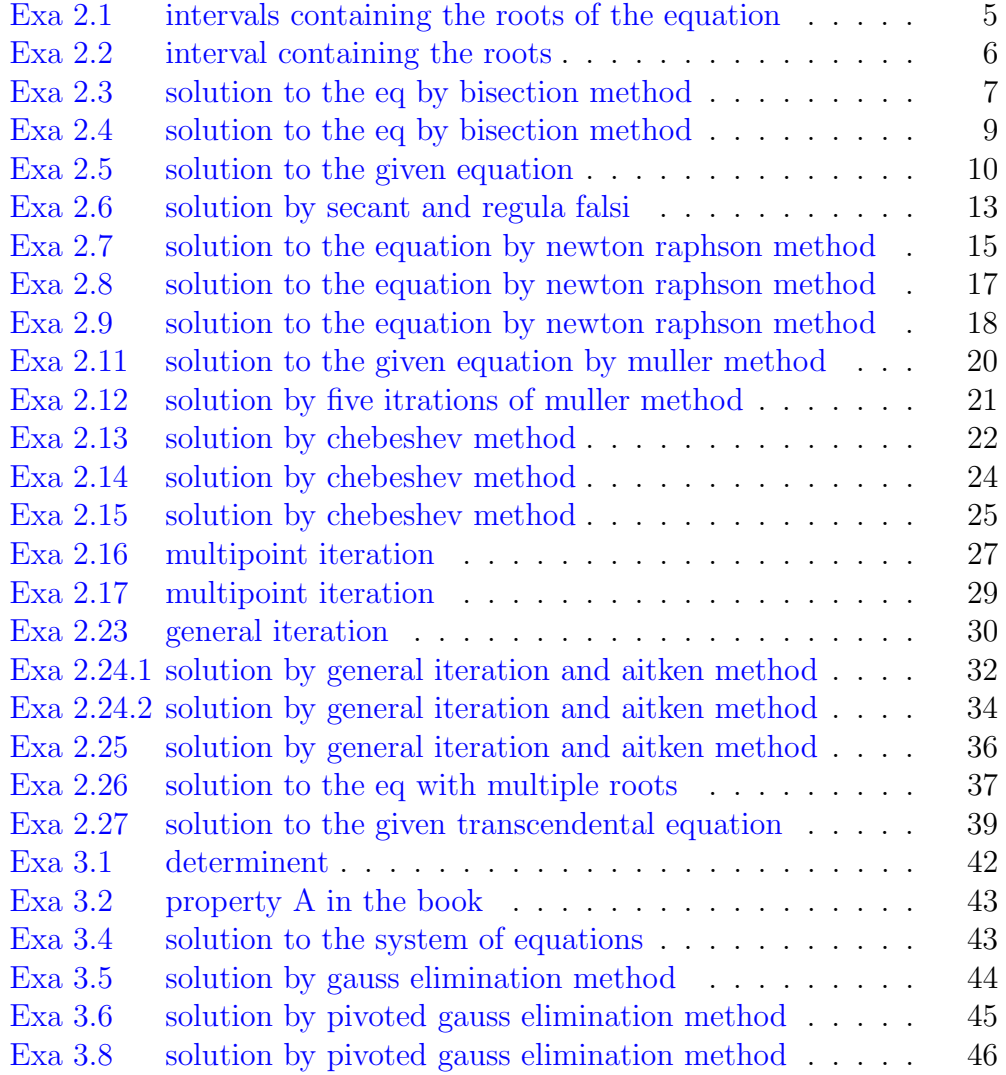

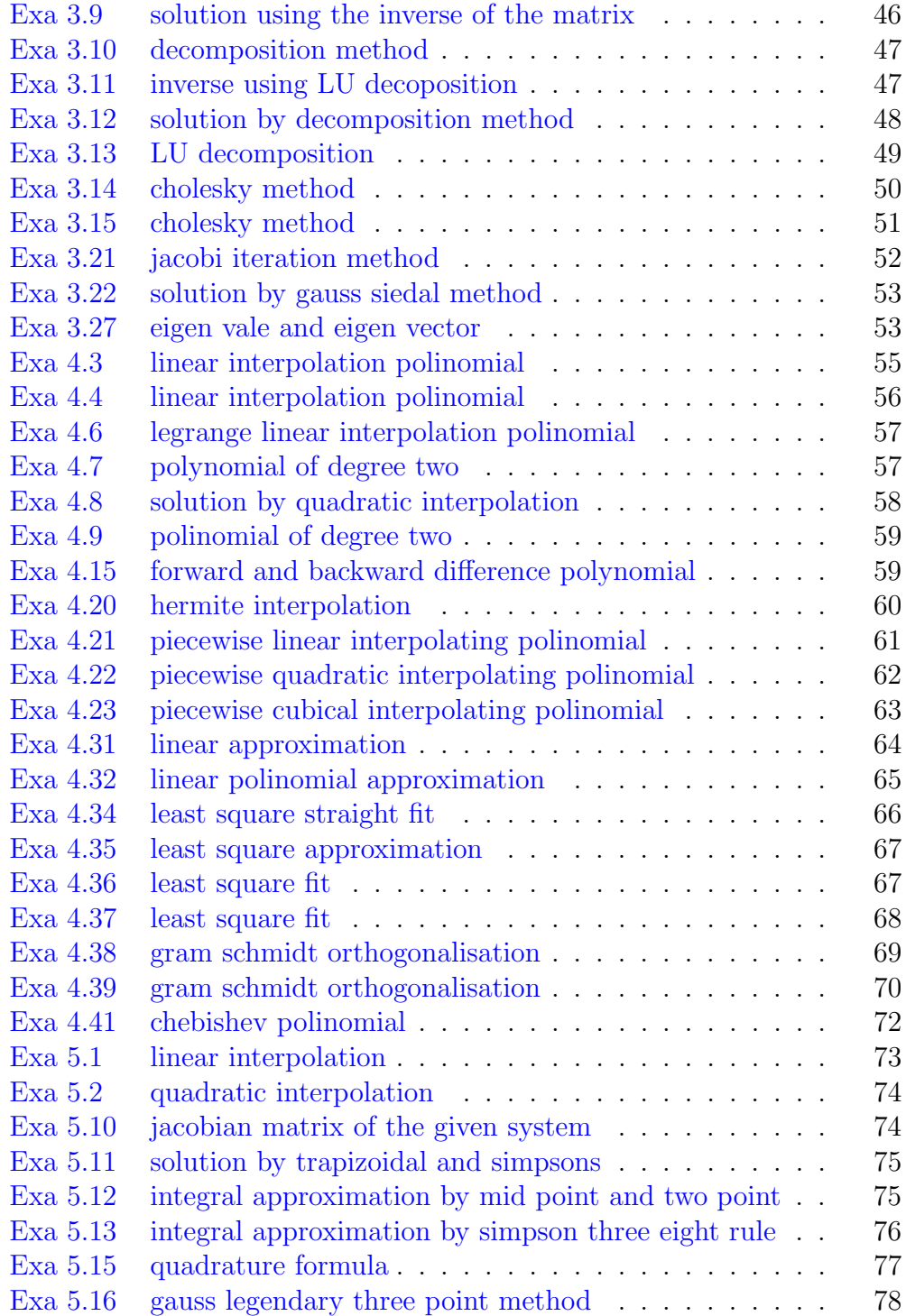

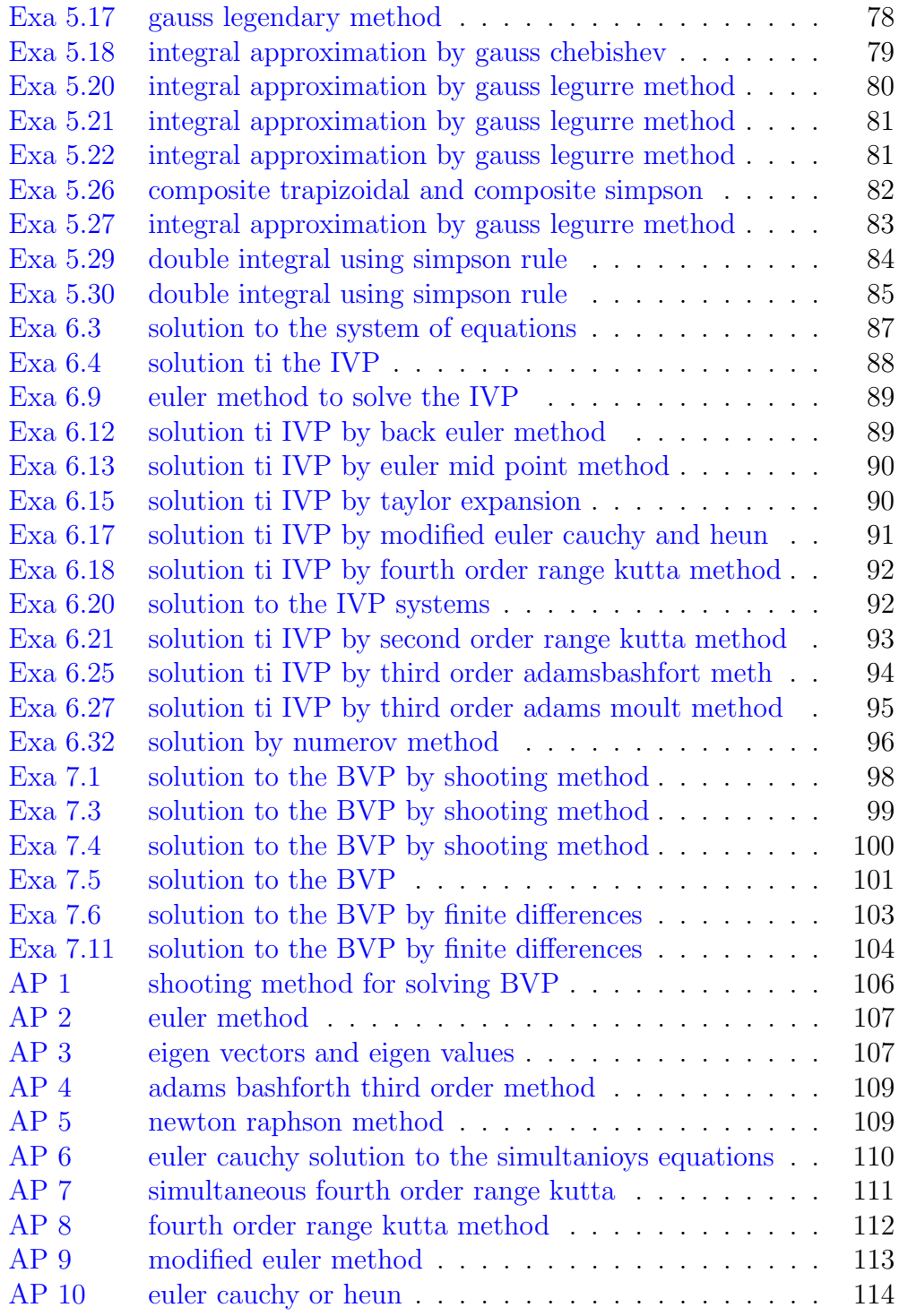

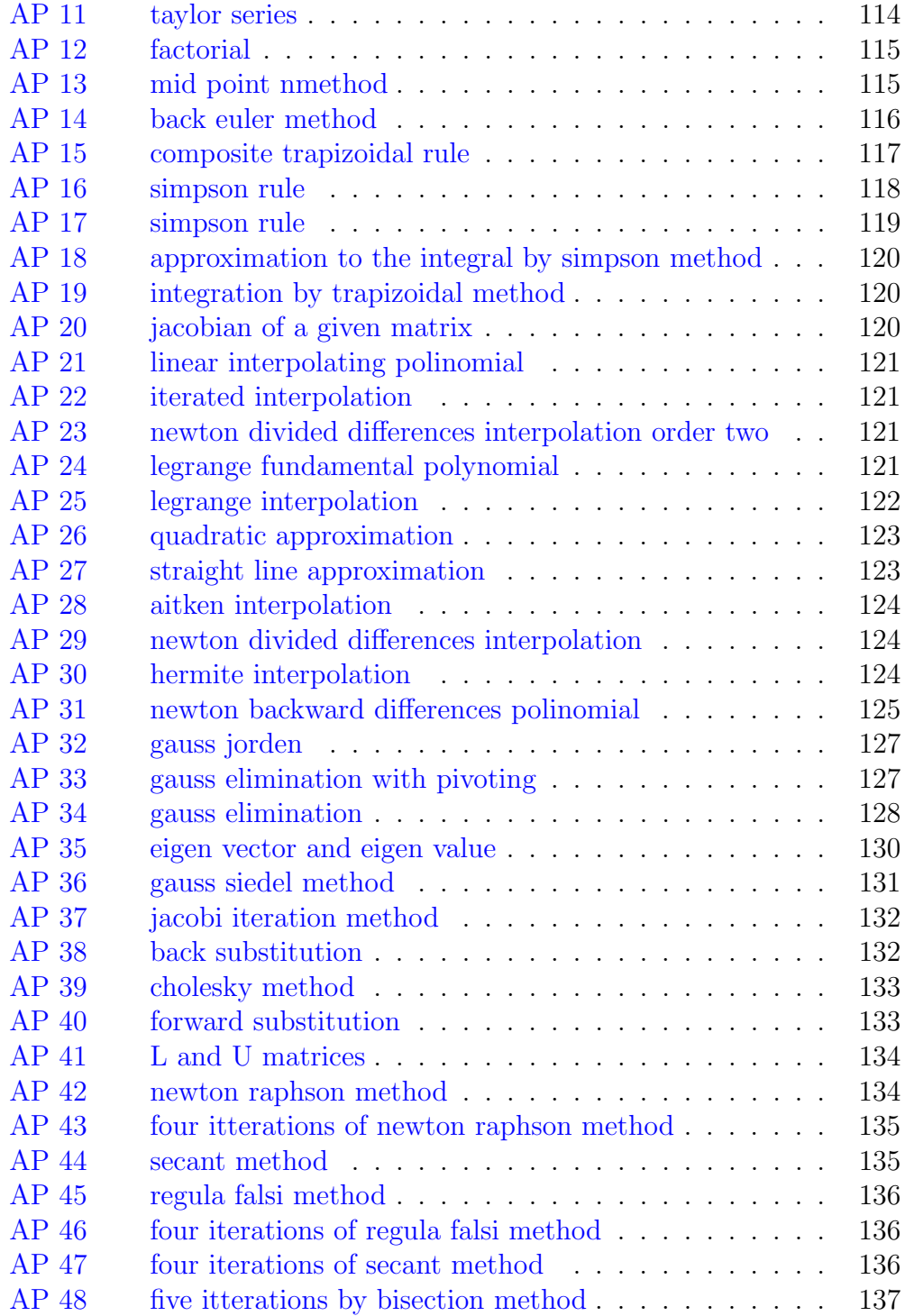

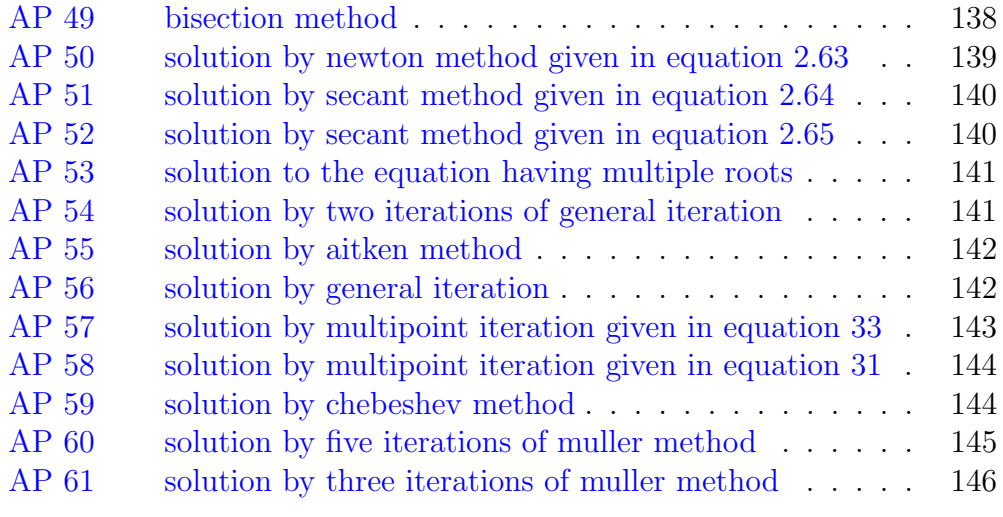

# <span id="page-9-0"></span>Chapter 2 TRANSCENDENTAL AND POLINOMIAL EQUATIONS

<span id="page-9-1"></span>Scilab code Exa 2.1 intervals containing the roots of the equation

```
1 The equation
                                      8∗ xˆ3−12∗x
                                      ^{\circ}2-2*x+3==0has three real
                                       roots.
\frac{2}{\pi} // the graph of
                                      this function
                                      can be
                                      observed here.
3 xset ( ' window ' ,0) ;
4 \text{ x} = -1:01:2.5;//
     defining the range of x.
5 deff ( ' [y] = f(x) ', ' y=8*x^3-12*x^2-2*x+3 ');
                     // defining the cunction6 \text{ y=feval}(x,f);7
```

```
8 \text{ a} = \text{gca}();9
10 a.y\_location = "origin";11
12 a.x\_location = "origin";13 plot(x, y)// instruction to plot the graph
14
15 title (' y = 8*x^3 - 12*x^2 - 2*x + 3')
16
17 // from the above plot we can infre that the
      function has roots between
18 // the intervals (-1,0), (0,1), (1,2).
```
<span id="page-10-0"></span>Scilab code Exa 2.2 interval containing the roots

```
\mathbf{1}// The equation
                                                  \cos(x)-x*\%e^x==0 has real
                                                  roots.
\overline{2}// the graph of
                                                  this function
                                                  can be
                                                  observed here.
3 \; xset('window', 1);4 \times = 0: .01:2;\frac{1}{2}defining the range of x.
5 deff('[y]=f(x)','y=cos(x)-x*%e^x');
                           // defining the cunction.6 y = f eval(x, f);\overline{7}
```

```
8 \text{ a} = \text{gca}();9
10 a. y_location = "origin";
11
12 a.x\_location = "origin";13 plot(x, y)// instruction to plot the graph
14 title (' y = cos(x) - x * %e^x)
15
16 // from the above plot we can infre that the
      function has root between
17 // the interval (0,1)
```
check Appendix [AP 49](#page-142-0) for dependency: Vbisection.sce check Appendix [AP 48](#page-141-0) for dependency: Vbisection5.sce

<span id="page-11-0"></span>Scilab code Exa 2.3 solution to the eq by bisection method

```
1 \frac{1}{\sqrt{2\pi}} The equation x
                                   ^{\circ}3-5*x+1==0has real
                                   roots.
2 // the graph of
                                   this function
                                   can be
                                   observed here.
3 xset ( ' window ' ,2) ;
4 \times = -2:01:4;//
    defining the range of x.
```

```
5 deff ( ' [y] = f(x) ', ' y=x^3-5*x+1 ' );
      defining the cunction.
6 y = f eval(x, f);
7
8 \text{ a} = \text{gca}();9
10 a. y_location = "origin";
11
12 a. x_1ocation = "origin";13 plot(x, y)// instruction to plot the graph
14 title (' y = x^3 - 5*x + 1')
15
16 // from the above plot we can infre that the
      function has roots between
17 // the intervals (0,1), (2,3).
18 // since we have been asked for the smallest
      positive root of the equation,
19 // we are intrested on the interval (0,1)20 // a=0; b=1,
21
22 // we call a user-defined function 'bisection' so as
      to find the approximate
23 // root of the equation with a defined permissible
      e r r o r .
24
25 bisection (0, 1, f)26
27 \frac{1}{\sqrt{2}} since in the example 2.3 we have been asked to
      perform 5 itterations
28 // the approximate root after 5 iterations can be
      observed.
29
30
31
32 bisection5(0,1,f)33
```
 $35$  // hence the approximate root after 5 iterations is  $0.203125$  witin the permissible error of  $10^{\degree}-4$ ,

check Appendix [AP 49](#page-142-0) for dependency: Vbisection.sce check Appendix [AP 48](#page-141-0) for dependency: Vbisection5.sce

34

<span id="page-13-0"></span>Scilab code Exa 2.4 solution to the eq by bisection method

```
1 The equation
                                        \cos(x)-x*\%e^x==0 has real
                                        roots.
\frac{2}{\pi} // the graph of
                                        this function
                                        can be
                                        observed here.
3 xset ( ' window ' ,3) ;
4 \times = 0:01:2;//
     defining the range of x.
5 deff ( ' [y] = f(x) ', ' y=cos (x)-x*%e^x ');
                      // defining the cunction.6 y = f eval(x, f);
7
8 \text{ a} = \text{gca}();9
10 a. y_location = "origin";
11
12 a. x_1ocation = "origin";
```

```
13 plot(x, y)
```

```
// instruction to plot the graph
14 title (' y = cos(x) - x * %e^x)
15
16 // from the above plot we can infre that the
      function has root between
17 // the interval (0,1)18
19
20 // a=0; b=1,
21
22 // we call a user-defined function 'bisection' so as
       to find the approximate
23 // root of the equation with a defined permissible
      e r r o r .
24
25 bisection (0, 1, f)26
27 // since in the example 2.4 we have been asked to
      perform 5 itterations,
28
29 bisection5 (0 ,1 , f )
30
31
32 // hence the approximate root after 5 iterations is
      0.515625 witin the permissible error of 10^{\degree}-4,
     check Appendix AP 46 for dependency:
     regulafalsi4.sce
```
check Appendix [AP 47](#page-140-2) for dependency:

secant4.sce

<span id="page-14-0"></span>Scilab code Exa 2.5 solution to the given equation

```
// The equation x3 - 5*x + 1 == 0has real
                                               roots.2
                                            // the graph of
                                               this function
                                               can be
                                               observed here.
3 \; xset('window', 4);4 \text{ } x=-2: .01:4;\frac{1}{2}defining the range of x.
5 deff ('|y|=f(x)', 'y=x^3-5*x+1');
                                                            \frac{1}{2}defining the cunction.
6 y = f eval(x, f);\overline{7}8 \text{ a} = \text{gca}();9
10 a.y\_location = "origin";11
12 a.x\_location = "origin";13 plot(x, y)// instruction to plot the graph
14 title(' y = x^3 - 5*x + 1')
15
16 // from the above plot we can infre that the
      function has roots between
17 // the intervals (0,1), (2,3).
18 // since we have been given the interval to be
      considered as (0,1)19 // a=0; b=1,
20
21
                                        // Solution by
22
                                           secant method
23
24
```
 $\mathbf{1}$ 

```
26
27
28 // since in the example 2.5 we have been asked to
     perform 4 itterations,
29 secant4 (0, 1, f) // we call a user-defined
     function 'bisection' so as to find the
     approximate
30 // root of the equation with a defined permissible
     e r r o r .
31
32
33
34 // hence the approximate root occured in secant
     method after 4 iterations is 0.201640 witin the
     permissible error of 10^{\degree}-4,
35
36
37
\frac{38}{100} solution by regular
                                     falsi method
39
40
41 // since in the example 2.5 we have been asked to
     perform 4 itterations,
42
43 regulafalsi4(0, 1, f) // we call a user −
      defined function 'regularfalsi4' so as to find
     the approximate
44 // root of the equation with a defined permissible
      e r r o r .
45
46
47
48 // hence the approximate root occured in
      regularfalsi method after 4 iterations is
     0.201640 witin the permissible error of 10^{\degree}-4,
```
25

check Appendix [AP 44](#page-139-0) for dependency: Vsecant.sce check Appendix [AP 45](#page-140-0) for dependency: regulafalsi.sce

<span id="page-17-0"></span>Scilab code Exa 2.6 solution by secant and regula falsi

```
1 The equation
                                          \cos(x)-x*\%e^x==0 has real
                                           roots.
\frac{2}{\pi} // the graph of
                                         this function
                                         can be
                                         observed here.
3 xset ( ' window ' ,3) ;
4 \times = 0:01:2;//
      defining the range of x.
5 deff ( ' [y] = f(x) ', ' y = cos(x) - x * %e^x ');
                       // defining the cunction.6 y = f eval(x, f);
7
8 \text{ a} = \text{gca}();9
10 a. y_location = "origin";
11
12 a.x\_location = "origin";13 plot(x, y)// instruction to plot the graph
14 title (' y = cos(x) - x * %e^x)
```

```
15
16 // from the above plot we can infre that the
     function has root between
17 // the interval (0,1)18
19
20 // a=0; b=1,
21
22
23 // Solution by
                                    secant method
24
25
26
27
28
29 // since in the example 2.6 we have no specification
     of the no. of itterations,
30 // we define a function 'secant' and execute it.
31
32
33
34 secant (0, 1, f) // we call a user-defined
     function 'secant' so as to find the approximate
35 // root of the equation with a defined permissible
     e r r o r .
36
37
38
39 // hence the approximate root occured in secant
     method witin the permissible error of 10^{\degree}-5 is,
40
41
42
43 // solution by regular
                                   falsi method
44
45
```

```
46
47
48
  // since in the example 2.6 we have no specification
49
      of the no. of itterations,
50
51
                                  // we call a user-
52 regulafalsi(0,1,f)defined function 'regularfalsi' so as to find the
      approximate
53 // root of the equation with a defined permissible
     error.
```
check Appendix AP 43 for dependency:

Vnewton4.sce

<span id="page-19-0"></span>**Scilab code Exa 2.7** solution to the equation by newton raphson method

```
\mathbf{1}// The equation x3 - 5*x + 1 == 0has real
                                                   roots.
                                               // the graph of
\overline{2}this function
                                                   can be
                                                   observed here.
3 \; xset('window', 6);4 \text{ } x=-2: .01:4;\frac{1}{2}defining the range of x.
                                                                 \frac{1}{2}5 deff ('[y]=f(x)', 'y=x^3-5*x+1');
      defining the function.
6 deff ('|y|=fp(x)', 'y=3*x^2-5');
```

```
7 \text{ y=feval}(x,f);8
9 \quad a = gca();10
11 a. y_1ocation = "origin";12
13 a.x\_location = "origin";14 plot(x, y)// instruction to plot the graph
15 title (' y = x^3 - 5*x + 1')
16
17 // from the above plot we can infre that the
      function has roots between
18 // the intervals (0,1), (2,3).
19 // since we have been asked for the smallest
      positive root of the equation,
20 // we are intrested on the interval (0,1)21 // a=0; b=1,
22
23 \frac{1}{3} since in the example 2.7 we have been asked to
      perform 4 itterations,
24 // the approximate root after 4 iterations can be
      observed.
25
26
27 newton4 (0.5 , f , fp )
28
29
30 // hence the approximate root after 4 iterations is
      0.201640 witin the permissible error of 10^{\degree}-15,
```
check Appendix [AP 43](#page-138-2) for dependency:

Vnewton4.sce

```
1 \frac{1}{\sqrt{2\pi}} The equation x
                                         \hat{3}-17 == 0 has
                                         three real
                                         roots.
2 / the graph of
                                         this function
                                         can be
                                         observed here.
3 xset ( ' window ' ,7) ;
4 \times = -5:001:5;//
      defining the range of x.
5 deff ( ' [y] = f(x) ', ' y=x^3-17 ');
      defining the cunction.
6 deff ( ' [y] = fp (x) ', ' y=3*x^2 ');
7 \text{ y=feval}(x,f);8
9 \text{ a} = \text{gca}();10
11 a. y_location = "origin";
12
13 a.x\_location = "origin";14 plot(x, y)// instruction to plot the graph
15 title (' y = x^3 - 17)
16
17 // from the above plot we can infre that the
     function has root between
18 // the interval (2,3).
```
<span id="page-21-0"></span>Scilab code Exa 2.8 solution to the equation by newton raphson method

```
19
20
21
22 // solution by newton raphson 's method
23
24
25
26 // since in example no. 2.8 we have been asked to
      perform 4 iterations , we define a fuction
      newton4" which does newton raphson's method of
      finding approximate root upto 4 iterations,
27
28
29
30 newton4 (2, f, fp) // calling the pre−
      defined function 'newton4'.
```
check Appendix [AP 42](#page-138-1) for dependency: Vnewton.sce

<span id="page-22-0"></span>Scilab code Exa 2.9 solution to the equation by newton raphson method

 $1$  The equation  $\cos(x)-x*\%e^x$  $==0$  has real roots. 2  $\frac{1}{\sqrt{1-\frac{1}{\pi}}}$  the graph of this function can be observed here. 3 xset ( ' window ' ,8) ;  $4 \times = -1:001:2;$ // defining the range of  $x$ .

```
5 deff ( ' [y] = f(x) ', ' y=cos (x)-x*%e^x ');
                          // defining the cunction.6 deff ( ' [y] = fp(x)', ' y = - sin (x) - x * %e^ x - %e^ x ');
7 \text{ y=feval}(x,f);8
9 \text{ a} = \text{gca}();10
11 a. y_location = "origin";
12
13 a.x\_location = "origin";14 plot(x, y)// instruction to plot the graph
15 title (' y = cos(x) - x * %e^x)
16
17 // from the above plot we can infre that the
      function has root between
18 // the interval (0,1)19
20
21 \frac{\ }{2} \frac{1}{2} a=0; b=1,22
23
24
25 // solution by newton raphson's method
                     with a permissible error of 10^{\degree}-8.
26
27
28 // we call a user-defined function 'newton' so as to
       find the approximate
29 \frac{1}{2} root of the equation within the defined
      permissible error limit.
30
31 newton (1, f, fp)32
33
34
35
```
36 37 // hence the approximate root witin the permissible error of 10<sup> $\degree$ </sup> -8 is 0.5177574.

check Appendix AP 61 for dependency:

muller3.sce

<span id="page-24-0"></span>**Scilab code Exa 2.11** solution to the given equation by muller method

```
1\,// The equation x3 - 5*x + 1 == 0 has
                                          real roots.
2
                                 // the graph of this
                                     function can be
                                     observed here.
3 xset ('window', 10);
4 \times = -2: .01:4;\frac{1}{2}defining the range of x.
5 deff('[y]=f(x)','y=x^3-5*x+1');
                                                            \frac{1}{2}defining the cunction.
6 y = f eval(x, f);7
8 a = gca();
9
10 a.y\_location = "origin";11
12 a.x\_location = "origin";13 plot(x, y)\frac{1}{2}instruction to plot the graph
14 title(' y = x^3 - 5*x + 1')
15
16 // from the above plot we can infre that the
      function has roots between
17 // the intervals (0,1), (2,3).
```

```
18 // since we have been asked for the smallest
      positive root of the equation,
  // we are intrested on the interval (0,1)19
20
21\,22
           // sollution by muller method to 3 iterations
23
24 muller3(0,.5,1,f)
```
check Appendix AP 60 for dependency:

muller5.sce

<span id="page-25-0"></span>Scilab code Exa 2.12 solution by five it rations of muller method

```
\mathbf{1}// The equation
                                               \cos(x)-x*\%e^x==0 has real
                                               roots.
                                            // the graph of
2
                                               this function
                                               can be
                                               observed here.
3 xset ('window',8);
4 \text{ } x=-1: .001:2;\frac{1}{2}defining the range of x.
5 deff('[y]=f(x)','y=cos(x)-x*%e^x');
                         // defining the cunction.6 deff ('[y]=fp(x)', 'y=-sin(x)-x*%e^x-%e^x');
7 y = f eval(x, f);8
9 \quad a = gca();
```

```
10
11 a. y_location = " origin";
12
13 a.x\_location = "origin";14 plot(x, y)// instruction to plot the graph
15 title (' y = cos(x) - x * %e^x)
16
17 // from the above plot we can infre that the
      function has root between
18 // the interval (0,1)19
20
21 //sollution by muller method to 5 iterations
               .
22
23
24 muller5 ( -1 ,0 ,1 , f )
```
check Appendix [AP 59](#page-148-1) for dependency:

chebyshev.sce

<span id="page-26-0"></span>Scilab code Exa 2.13 solution by chebeshev method

 $1$  The equation x  $^{\circ}3-5*x+1==0$ has real roots. 2  $//$  the graph of this function can be

```
3 xset ( ' window ' ,12) ;
4 \times = -2:01:4;//
      defining the range of x.
5 deff ( ' [y] = f(x) ', ' y=x 3-5*x+1 ');
      defining the function.
6 deff ( ' [y] = fp(x)', 'y=3*x^2-5');
7 deff ( ' [y] = f \text{pp}(x) ', ' y = 6*x ');
8 \text{ y} = \text{fewal}(x, f);9
10 a = gca();
11
12 a. y_location = "origin";
13
14 a.x\_location = "origin";15 plot(x, y)// instruction to plot the graph
16 title (' y = x^3 - 5*x + 1')
17
18 // from the above plot we can infre that the
      function has roots between
19 // the intervals (0,1), (2,3).
20 // since we have been asked for the smallest
      positive root of the equation,
21 // we are intrested on the interval (0,1)22 // a=0; b=1,
23
24
25 // solution by chebyshev method
26
27 // the approximate root after 4 iterations can be
      observed.
28
29
30 chebyshev (0.5 , f , fp )
31
32
```
#### 33 // hence the approximate root witin the permissible error of  $10^{\degree}-15$  is .2016402,

check Appendix AP 59 for dependency: chebyshev.sce

<span id="page-28-0"></span>Scilab code Exa 2.14 solution by chebeshev method

```
\mathbf{1}\overline{2}3
                                              // The equation
                                                 1/x-7==0 has a
                                                  real root.
                                              // the graph of
\overline{4}this function
                                                 can be
                                                 observed here.
5 xset ('window', 13);
6 \times = 0.001: .001: .25;\frac{1}{2}defining the range of x.
7 deff ('[y]=f(x)', 'y=1/x-7');
                                                          \frac{1}{2}defining the function.
8 deff('[y]=fp(x)','y=-1/x^2');
9 y = f eval(x, f);10
11 a = gca();12
13 a.y_location = "origin";
14
15 a.x\_location = "origin";16 plot(x, y)// instruction to plot the graph
```

```
17 title (' y = 1/x-7')
18
  // from the above plot we can infre that the
19
      function has roots between
  // the interval (0,2/7)20\,21
22
              //solution by chebyshev method
23
24
25
                                         // calling the26
    chebyshev(0.1, f, fp)pre-defined function 'chebyshev' to find the
       approximate root in the range of (0,2/7).
```
check Appendix AP 59 for dependency:

chebyshev.sce

<span id="page-29-0"></span>Scilab code Exa 2.15 solution by chebeshev method

```
// The equation
\mathbf{1}\cos(x)-x*\%e^x==0 has real
                                                 roots.
\overline{2}// the graph of
                                                 this function
                                                 can be
                                                 observed here.
3 \; xset('window', 8);4 \text{ x} = -1: .001:2;\frac{1}{2}defining the range of x.
5 deff('|y|=f(x)','y=cos(x)-x*%e^x');
                           // defining the cunction.
```

```
6 deff ( ' [y] = fp (x) ', ' y = - sin (x) - x * %e^ x - %e^ x ');
7 deff ( ' [y]= fpp (x) ', 'y=−cos (x)−x*%e^x−2*%e^x ');
8 \text{ y} = \text{fewal}(x, f);9
10 a = gca();
11
12 a. y_1ocation = "origin";13
14 a. x_location = "origin";
15 plot(x, y)// instruction to plot the graph
16 title (' y = cos(x) - x * %e^x)
17
18 // from the above plot we can infre that the
      function has root between
19 // the interval (0,1)20
21
22 // a=0; b=1,
23
24
25
26 // solution by chebyshev with a
                    permissible error of 10^{\degree}-15.
27
28 // we call a user-defined function 'chebyshev' so as
       to find the approximate
29 // root of the equation within the defined
      permissible error limit.
30
31 chebyshev (1 ,f , fp )
32
33
34
35 // hence the approximate root witin the permissible
      error of 10^{\degree}-15 is
```
check Appendix [AP 58](#page-148-0) for dependency: multipoint\_iteration31.sce check Appendix [AP 57](#page-147-0) for dependency: multipoint\_iteration33.sce

<span id="page-31-0"></span>Scilab code Exa 2.16 multipoint iteration

```
1 The equation x
                                         ^{\circ}3-5*x+1==0has real
                                         roots.
2 \frac{1}{\sqrt{1-\frac{1}{\pi}}}\int the graph of
                                         this function
                                         can be
                                         observed here.
3 xset ( ' window ' ,15) ;
4 \times = -2:01:4;//
     defining the range of x.
5 deff ( ' [y] = f(x) ', ' y=x 3-5*x+1 ' );
     defining the function.
6 deff ( '[y]= fp (x) ', 'y=3*x^2-5');
7 deff ( ' [y] = f pp(x) ', ' y = 6*x ');
8 \text{ y=feval}(x,f);9
10 a = gca();
11
12 a. y_location = "origin";
13
14 a.x\_location = "origin";
```
15  $plot(x, y)$ 

```
// instruction to plot the graph
16 title (' y = x^3 - 5*x + 1')
17
18 // from the above plot we can infre that the
     function has roots between
19 // the intervals (0,1), (2,3).
20 // since we have been asked for the smallest
      positive root of the equation,
21 \sqrt{ } we are intrested on the interval (0,1)22 // a=0; b=1,
23
24
25 // solution by multipoint iteration
     method
26
27 // the approximate root after 3 iterations can be
      o b s e r v e d .
28
29
30 multipoint_iteration31 (0.5 , f , fp )
31
32 // hence the approximate root witin the permissible
       error of 10^{\degree}-15 is .201640,
33
34
35
36 multipoint_iteration33 (0.5 , f , fp )
37
38 // hence the approximate root witin the permissible
       error of 10^{\degree}-15 is .201640,
```
check Appendix [AP 57](#page-147-0) for dependency:

<span id="page-32-0"></span>multipoint\_iteration33.sce

Scilab code Exa 2.17 multipoint iteration

```
// The equation
\mathbf{1}\cos(x)-x*\%e^x==0 has real
                                              roots.
                                           // the graph of
\sqrt{2}this function
                                              can be
                                              observed here.
3 xset ('window', 8);
4 \text{ } x=-1: .001:2;\frac{1}{2}defining the range of x.
5 deff('|y|=f(x)','y=cos(x)-x*%e^x');
                         // defining the function.6 deff('|y|=fp(x)','y=-sin(x)-x*%e^x-%e^x');
7 deff ('[y]=fpp(x)', 'y=-cos(x)-x * %e^x-2 * %e^x');
8 \text{ y=fewal}(x,f);9
10 a = gca();
11
12 a. y_1ocation = "origin";13
14 a.x\_location = "origin";15 plot(x, y)// instruction to plot the graph
16 title(' y = cos(x)-x*\%e^x)
17
  // from the above plot we can infre that the
18
      function has root between
19 // the interval (0,1)20
21
22 // a=0; b=1,
23
24
```

```
25
26 // solution by multipoint_iteration
                  method using the formula given in
                  equation no. 2.33.
27
28 // we call a user-defined function '
      multipoint_iteration33, so as to find the
      approximate
29 // root of the equation within the defined
      permissible error limit.
30
31 multipoint_iteration33 (1 ,f , fp )
32
33
34 // hence the approximate root witin the permissible
      error of 10<sup>^</sup>−5 is 0.5177574.
```
check Appendix [AP 56](#page-146-1) for dependency:

generaliteration.sce

<span id="page-34-0"></span>Scilab code Exa 2.23 general iteration

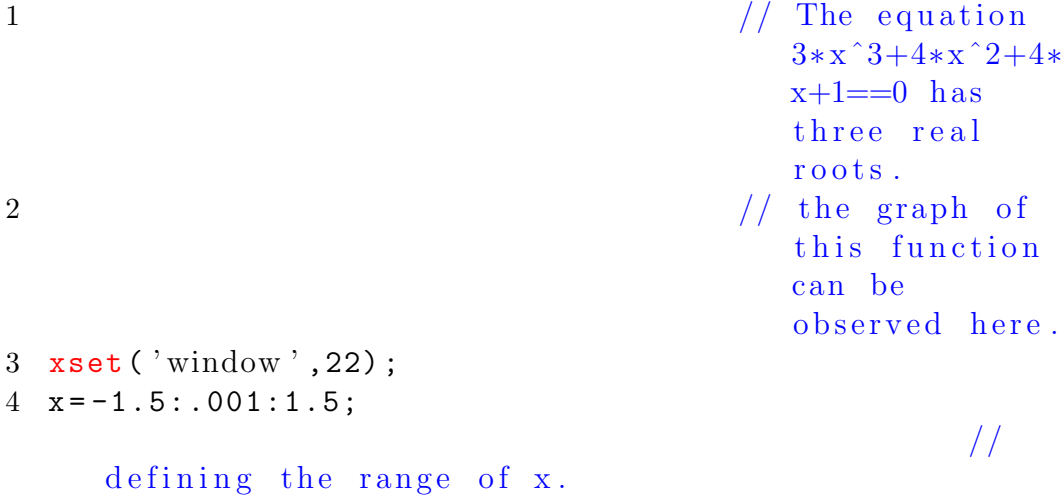

```
5 deff ( ' [y] = f(x) ', ' y = 3*x^3 + 4*x^2 + 4*x + 1 ');
                        // defining the cunction6 \text{ y = } \text{feval}(x, f);7
8 \text{ a} = \text{gca}();9
10 a. y_location = "origin";
11
12 a. x_1ocation = "origin";13 plot(x, y)// instruction to plot the graph
14
15 title (' y =3*x^3+4*x^2+4*x+1')
16
17 // from the above plot we can infre that the
      function has root between
18 // the interval (-1,0),
19
20 x0 = -.5; // initial approximation21
22
23 // let the iterative function g(x) be x+A*(3*x^3+4*x)\hat{(-2+4*x+1)} = g(x);
24
25 // gp(x)=(1+A*(9*x^2+8*x+4)26 // we need to choose a value for A, which makes abs
      (gp(x0)) < 127
28 // hence abs (gp(x0))=abs(1+9*A/4)29
30 A = -1: .1:1;31
32 abs (1+9*A/4) // tryin to check the values
       of abs(gp(x0)) for different values of A.
33
34
35 // from the above values of 'A' and the values of '
```
```
abs (gp(x0))',
36 // we can infer that for the vales of 'A 'in the
      range (-.8,0) g(x) will be giving a converging
      solution,
37
38 // hence deliberatele we choose a to be -0.5,
39
40 A = -0.5;
41
42 deff ( ' [y] = g(x) ', ' y = x - 0.5*(3*x^3+4*x^2+4*x+1) ');
43 deff ( ' [y] = gp(x) ', ' y = 1 - 0.5*(9*x^2 + 8*x + 4) ' ); //
      hence defining g(x) and gp(x),
44 generaliteration (x0,g,gp)
```
check Appendix [AP 55](#page-146-0) for dependency:

aitken.sce

Scilab code Exa 2.24.1 solution by general iteration and aitken method

```
1 \frac{1}{\sqrt{2\pi}} The equation x
                                  \hat{3}-5*x+1==0 has
                                 real roots.
2 \frac{1}{\sqrt{1 + \epsilon}} the graph of this
                             function can be
                             observed here.
3 xset ( ' window ' ,2) ;
4 \times = -2:01:4; //
     defining the range of x.
5 deff ( '[y]= f (x) ', 'y=x^3-5*x+1');
    defining the function.
6 y = f eval(x, f);
7
8 a = \text{gca}();
```

```
10 a. y_location = "origin";
11
12 a \cdot x \cdot \text{location} = "origin";13 plet(x, y) //
      instruction to plot the graph
14 title (' y = x^3 - 5*x + 1')
15
16 // from the above plot we can infre that the
     function has roots between
17 // the intervals (0,1), (2,3).
18 // since we have been asked for the smallest
      positive root of the equation,
19 // we are intrested on the interval (0,1)20
21 \times 0 = .5;
22
23 // solution using linear iteration method
               for the first two iterations and aitken'
               s process two times for the third
               iteration.
24
25 deff ( ' [y] = g(x) ', ' y = 1/5*(x^3+1) ');
26 deff ( ' [y] = gp(x) ', ' y = 1/5*(3*x^2) ');
27
28
29 generaliteration2(x0, g, gp)30
31
32 // from the above iterations performed we can infer
     that −
33 \times 1 = 0.225;
34 x2 =0.202278;
35
36
37
38
39 aitken (x0, x1, x2, g) // calling the aitken
```
9

method for one iteration

check Appendix [AP 54](#page-145-0) for dependency:

generaliteration2.sce

check Appendix [AP 55](#page-146-0) for dependency:

aitken.sce

Scilab code Exa 2.24.2 solution by general iteration and aitken method

```
1 \frac{1}{\sqrt{ \text{ The equation } x - \% e^{\gamma} - x}}==0 has real roots.
 2 \frac{1}{\sqrt{1 + \frac{1}{\pi}} \sqrt{1 + \frac{1}{\pi}} \left| \frac{1}{\pi} \right|} the graph of this
                                        function can be
                                        observed here.
3 xset ( ' window ' ,24) ;
4 \times = -3:01:4;//
       defining the range of x.
5 deff ( ' [y] = f(x) ', ' y=x-\%e^- - x ');
       defining the cunction.
6 y = f eval(x, f);
 7
8 \text{ a} = \text{gca}();9
10 a. y_location = "origin";
11
12 a.x\_location = "origin";13 plot(x, y)// instruction to plot the graph
14 title (' y = x - \%e^x - x')
15
```

```
16 // from the above plot we can infre that the
      function has root between
17 // the interval (0,1)18
19 \times 0 = 1;20
21 // solution using linear iteration method
                 for the first two iterations and aitken
                 's process two times for the third
                 iteration.
22
23
24
25 deff ( ' [y] = g(x) ' , ' y = \%e^{\hat{i}} - x ' );
26 deff ( ' [y] = gp(x) ', ' y = -\%e^{\sim} - x ');
27
28
29 generaliteration2(x0, g, gp)30
31
32 // from the above iterations performed we can infer
      that −
33 x1 =0.367879;
34 x2 =0.692201;
35
36
37
38
39 aitken (x0, x1, x2, g) // calling the aitken
      method for one iteration
```
check Appendix [AP 54](#page-145-0) for dependency:

generaliteration2.sce check Appendix [AP 55](#page-146-0) for dependency: aitken.sce

check Appendix [AP 54](#page-145-0) for dependency:

Scilab code Exa 2.25 solution by general iteration and aitken method

```
1 The equation
                                         cos (x) –x\frac{8}{6}e\hat{x}==0 has real
                                         roots.
2 / the graph of
                                         this function
                                         can be
                                         observed here.
3 xset ( ' window ' ,25) ;
4 \times = 0:01:2;//
      defining the range of x.
5 deff ( ' [y] = f(x) ', ' y = cos(x) - x * %e^x ');
                       // defining the cunction.6 y = f eval(x, f);
7
8 \text{ a} = \text{gca}();9
10 a. y_location = "origin";
11
12 a.x\_location = "origin";13 plot(x, y)// instruction to plot the graph
14 title (' y = cos(x) - x * %e^x)
15
16 // from the above plot we can infre that the
     function has root between
17 // the interval (0,1)18
```

```
19 \times 0 = 0;20
21 // solution using linear iteration method
               for the first two iterations and aitken'
               s process two times for the third
               iteration.
22
23 deff ( ' [y] = g(x) ', ' y=x+1/2*(\cos(x)-x*\%e^x) ');
24 deff ( '[y]=gp(x)', 'y=1+1/2*(-sin (x)-x*%e^x-
               \%e^x)');
25
26
27 generaliteration2(x0,g,gp)
28
29
30 // from the above iterations performed we can infer
      that -31 \text{ x1} = 0.50000000;32 \times 2 = 0.5266110;33
34
35
36 aitken (x0, x1, x2, g) // calling the aitken
      method for one iteration
```
check Appendix [AP 42](#page-138-0) for dependency:

Vnewton.sce

check Appendix [AP 53](#page-145-1) for dependency:

modified\_newton.sce

Scilab code Exa 2.26 solution to the eq with multiple roots

```
1 \frac{1}{\sqrt{2\pi}} The equation x
                                          ˆ3−7∗xˆ2+16∗x
                                         -12 == 0 has
                                          real roots.
2 // the graph of
                                          this function
                                          can be
                                          observed here.
3 xset ( ' window ' ,25) ;
4 \times = 0:001:4;//
      defining the range of x.
5 deff ( ' [y] = f(x) ', ' y=x 3-7*x 2+16*x-12 ');
                       // defining the cunction.6 deff ( ' [y] = fp(x) ', ' y=3*x^2-14*x+16 ');
7 y = f eval(x, f);
8
9 \text{ a} = \text{gca}();10
11 a. y_1ocation = "origin";12
13 a.x\_location = "origin";14 plot(x, y)// instruction to plot the graph
15 title (' y = x^3 - 7*x^2 + 16*x - 12')
16
17
18
19
20 // given that the equation has double roots at x=2hence m=2;
21
22 m =2;
23
24 // solution by newton raphson
                        method
25
```

```
26
27 newton (1, f, fp) // calling the user
     defined function
28
29
30
31
32 //solution by modified
                          newton raphsons mathod
33
34
35
36 modified_newton (1 ,f , fp )
```
check Appendix [AP 42](#page-138-0) for dependency: Vnewton.sce check Appendix [AP 43](#page-138-1) for dependency: Vnewton4.sce check Appendix [AP 50](#page-143-0) for dependency: newton63.sce check Appendix [AP 51](#page-144-0) for dependency: secant64.sce check Appendix [AP 52](#page-144-1) for dependency: secant65.sce

Scilab code Exa 2.27 solution to the given transcendental equation

```
1 The equation
                                          27∗ xˆ5+27∗x
                                          ˆ4+36∗xˆ3+28∗x
                                          ^{\circ}2+9*x+1==0has real
                                          roots.
\frac{2}{\pi} // the graph of
                                          this function
                                          can be
                                          observed here.
3 xset ( ' window ' ,26) ;
4 \text{ x} = -2:.001:3;//
      defining the range of x.
5 deff ('[y]=f(x)', 'y=27*x^5+27*x^4+36*x^3+28*x^2+9*x+1
      \frac{1}{\sqrt{4}} ); \frac{1}{\sqrt{4}} defining the cunction.
6 deff ( '[y]= fp (x) ', 'y=27*5*x ^4+27*4*x ^3+36*3*x ^2+28*2*
     x+9);
7 deff ('[y]= fpp (x)', 'y=27*5*4* x ^3+27*4*3* x ^2+36*3*2* x
     +28*2 ');
8 \text{ y} = \text{fewal}(x, f);9
10 a = gca();
11
12 a. y_location = "origin";
13
14 a.x\_location = "origin";15 plot(x, y)// instruction to plot the graph
16 title (' y = 27*x^5+27*x^4+36*x^3+28*x^2+9*x+1')
17
18
19
20
21 // solution by newton raphson
                        method as per the equation no.
                         2 . 1 4
```

```
44
```

```
22
23
24 newton (-1, f, fp) // calling the user
      defined function
25
26
27 newton4 (-1, f, fp)28
29
\frac{30}{\sqrt{2}} solution by newton
                            raphson method as per the
                             equation no. 2.6331
32 newton63 (-1, f, fp, fpp) \frac{1}{2} calling
     the user defined function
\frac{33}{100} solution by the secant
                                method defined to
                               satisfy the equation
                               no . 2 . 6 4 .
34
35
36 secant64 (0 , -1 ,f , fp )
37
38
39
40
41
42
43 // solution by the secant
                                method defined to
                               satisfy the equation
                               no . 2 . 6 5 .
44
45
46 secant65(0, -.5, f)
```
### Chapter 3

# SYSTEM OF LINEAR ALGEBRIC EQUATIONS AND EIGENVALUE PROBLEMS

Scilab code Exa 3.1 determinent

```
1 // example 3.1
2 // Positive definite
3
4 A = [12 4 -1; 4 7 1; -1 1 6];5 // check if the determinant of the leading minors is
      a positive value-
6
7 A1 = A(1);8 det ( A1 )
9 \text{ A}2 = A(1:2,1:2);10 det ( A2 )
11 A3 = A(1:3,1:3);
12 det ( A3 )
13
14 //we observe that the determinant of the leading
```
minors is a positive , hence the given matrix A is a positive definite.

Scilab code Exa 3.2 property A in the book

```
1 // example no.3.2
2 // show if a given matrix 'A' possesses 'property A'
3
4 A = [2 -1 0 -1; -1 2 -1 0; 0 -1 2 0; 0 0 -1 2 ]5
6 P = [0 \ 0 \ 0 \ 1; 0 \ 1 \ 0 \ 0; 0 \ 0 \ 1 \ 0; 1 \ 0 \ 0 \ 0] //
      let us take the pemutation matrix as P
7
8 // then we find that
\overline{9}10 P*A*P'11
12 // is of the form (3.2) . hence the matrix 'A' has
      property A
```
Scilab code Exa 3.4 solution to the system of equations

```
1 // example no.3.42 // solve the system of equations
3
4 //(a) . by using cramer's rule,
5
6 A = [1 \ 2 \ -1 \ 3 \ 6 \ 1 \ 3 \ 3 \ 2]7
8 B1 =[2 2 -1;1 6 1;3 3 2]
9
10 B2 =[1 2 -1;3 1 1;3 3 2]
11
```

```
12 B3 =[1 2 2;3 6 1; 3 3 3]
13
14
15 //we know;
16
17 X1 = det(B1) / det(A)18 X2 = det(B2) / det(A)19 X3 = det(B3) / det(A)20
21
22 //(b). by detemining the inverse of the coefficient
      matrix
23
24 A = [1 \ 2 \ -1 \; 3 \; 6 \; 1 \; 3 \; 3 \; 2]25
26 b = [2; 1; 3]27
28 //we know;
29
30 X = inv(A)*b
```
check Appendix [AP 34](#page-132-0) for dependency:

Vgausselim.sce

Scilab code Exa 3.5 solution by gauss elimination method

```
1 // example -3.52 // caption -solution by gauss elimibnation method
3
4 \text{ A} = [10 \text{ -}1 \ 2; 1 \ 10 \text{ -}1; 2 \ 3 \ 20] //matrices
     A and b from the above
\frac{1}{2}s y s t e m
```
e q u a t i o n s

```
6 b = [4;3;7]7
8 gausselim (A, b) // call gauss elimination
    function to solve the
9 \frac{1}{\sqrt{m \, \text{atrices}} A and b
```
check Appendix [AP 33](#page-131-0) for dependency:

pivotgausselim.sci

Scilab code Exa 3.6 solution by pivoted gauss elimination method

```
1 // example -3.62 // caption -solution by gauss elimibnation method
3
4 A = [1 \ 1 \ 1 \ 3 \ 3 \ 4 \ 3] //matrices A and
     b from the above
\frac{1}{2}s y s t em
                                              of
                                              e q u a t i o n s
6
7 b = [6; 20; 13]8
9 pivotgausselim (A, b) // call gauss
    elimination function to solve the
10 // matrices A and b
```
check Appendix [AP 33](#page-131-0) for dependency:

pivotgausselim.sci

Scilab code Exa 3.8 solution by pivoted gauss elimination method

```
1 // example no. 3.8
2 // solving the matrix equation with partial pivoting
       in gauss elimination
3
4 A = [2 \ 1 \ 1 \ -2; 4 \ 0 \ 2 \ 1; 3 \ 2 \ 2 \ 0; 1 \ 3 \ 2 \ -1]5
6 b = [-10; 8; 7; -5]7
8 pivotgausselim (A , b )
```
check Appendix [AP 32](#page-131-1) for dependency:

jordan.sce

Scilab code Exa 3.9 solution using the inverse of the matrix

```
1 // example no.3.92 // solving the system using inverse of the cofficient
        matrix
3
4 A = [1 \ 1 \ 1 \; 4 \ 3 \ -1 \; 3 \ 5 \; 3]5
6 I = [1 \ 0 \ 0; 0 \ 1 \ 0; 0 \ 0 \ 1]7
8 \text{ b} = [1 ; 6 ; 4]9
10 M = jorden (A, I)11
12 IA=M(1:3, 4:6)13
14 X = I A * b
```
check Appendix [AP 41](#page-138-2) for dependency: LandU.sce check Appendix [AP 38](#page-136-0) for dependency: back.sce check Appendix [AP 40](#page-137-0) for dependency: fore.sce

Scilab code Exa 3.10 decomposition method

```
1 // example no. 3.10
2 // solve system by decomposition method
3
4 A = [1 \ 1 \ 1 \; 4 \ 3 \ -1 \; 3 \ 5 \; 3]5 n =3;
6
7 b = [1; 6; 4]8
9 [U, L] = LandU(A, 3)10
11 Z = fore (L, b)12
13 X = back(U, Z)
```
check Appendix [AP 41](#page-138-2) for dependency:

LandU.sce

Scilab code Exa 3.11 inverse using LU decoposition

```
1 // example no.3.11
2 // caption : Inverse using LU decomposition
3
4 A =[3 2 1;2 3 2;1 2 2]
5
6 [U, L] = LandU(A, 3) // call LandU function to
      evaluate U, L of A,
7
8 //since A=L*U,
9 // inv(A)=inv(U)*inv(L)10 // let inv(A)=AI11
12 AI = U^{\texttt{-}-1} * L^{\texttt{-}-1}
```
check Appendix [AP 41](#page-138-2) for dependency: LandU.sce check Appendix [AP 38](#page-136-0) for dependency: back.sce check Appendix [AP 40](#page-137-0) for dependency: fore.sce

Scilab code Exa 3.12 solution by decomposition method

```
1 // example no. 3.12
2 // solve system by decomposition method
3
4 A = [1 \ 1 \ -1 \; 2 \; 2 \; 5 \; 3 \; 2 \ -3]5
6 b = [2; -3; 6]7
8
9
```

```
10 // hence we can observe that LU decomposition
              method fails to solve this system since
             the pivot L(2,2)=0;11
12
13 // we note that the coefficient matrix is not
             a positive definite matrix and hence its
             LU decomposition is not guaranteed,
14
15
16 // if we interchange the rows of A as shown
             below the LU decomposition would work,
17
18 A = [3 \ 2 \ -3 \ 3 \ 2 \ 2 \ 5 \ 1 \ 1 \ -1]19
20 b = [6; -3; 2]21
22 [U, L] = LandU(A, 3) // call LandU
             function to evaluate U, L of A,
23
24 n = 3;25 Z = \text{fore}(L, b);
26
27 X = back (U, Z)
```
check Appendix [AP 41](#page-138-2) for dependency: LandU.sce check Appendix [AP 38](#page-136-0) for dependency: back.sce check Appendix [AP 40](#page-137-0) for dependency: fore.sce

Scilab code Exa 3.13 LU decomposition

```
1 // example no. 3.13
2 // solve system by LU decomposition method
3
4 A = [2 \ 1 \ 1 \ -2; 4 \ 0 \ 2 \ 1; 3 \ 2 \ 2 \ 0; 1 \ 3 \ 2 \ -1]5
6 b = [-10; 8; 7; -5]7
8 [U, L] =LandU(A, 4)9 n = 4;
10 \quad Z = \text{fore}(L, b);
11
12 X = back(U, Z)13
14 // since A=L*U,
15 // inv(A)=inv(U)*inv(L)16 // let inv(A)=AI17
18 AI = U^{\texttt{-}-1} * L^{\texttt{-}-1}
```
check Appendix [AP 38](#page-136-0) for dependency:

back.sce check Appendix [AP 39](#page-137-1) for dependency: cholesky.sce check Appendix [AP 12](#page-119-0) for dependency: fact.sci

#### Scilab code Exa 3.14 cholesky method

```
1 // example no. 3.14
2 // solve system by cholesky method
3
4 A =[1 2 3;2 8 22;3 22 82]
```

```
5
6 b = [5; 6; -10]7
8 L = cholesky (A,3) // call cholesky function to
       evaluate the root of the system
9 n=3;
10 \quad Z = f \, \text{ore} \, (L, b);
11
12 X = back(L', Z)
```
check Appendix [AP 38](#page-136-0) for dependency: back.sce check Appendix [AP 39](#page-137-1) for dependency: cholesky.sce check Appendix [AP 40](#page-137-0) for dependency: fore.sce

#### Scilab code Exa 3.15 cholesky method

```
1 // example no. 3.15
2 //solve system by cholesky method
3
4 A = [4 -1 0 0; -1 4 -1 0; 0 -1 4 -1; 0 0 -1 4]5
6 b = [1;0;0;0]7
8 L=cholesky (A, 4) // call cholesky function to
      evaluate the root of the system
9
10 n = = 4;11 Z = \text{fore}(L, b);
12
```

```
13 X = back(L', Z)14
15 // since A=L*L,
16 // inv (A)=inv (L') * inv (L)
17 // let inv(A)=AI18
19 AI = L'<sup>-1*L -1</sup>
```
check Appendix [AP 37](#page-135-0) for dependency:

jacobiiteration.sce

Scilab code Exa 3.21 jacobi iteration method

```
1 // example no. 3.21
2 // solve the system by jacobi iteration method
3
4 A =[4 1 1;1 5 2;1 2 3]
5
6 b = [2; -6; -4]7
8 N = 3; //no. of ierations
9 n=3; // order of the matrix is n*n10
11 X = [.5; -.5; -.5] //initial approximation
12
13
14 jacobiiteration (A, n, N, X, b) // call the
     function which performs jacobi iteration method
     to solve the system
```
check Appendix [AP 36](#page-135-1) for dependency:

Vgaussseidel.sce

Scilab code Exa 3.22 solution by gauss siedal method

```
1 // example no. 3.22
2 // solve the system by gauss seidel method
3
4 A = [2 -1 0; -1 2 -1; 0 -1 2]5
6 b = [7;1;1]7
8 \text{ N=3}; //no. of ierations
9 n=3; // order of the matrix is n*n10
11 X = [0; 0; 0] //initial approximation
12
13
14 gaussseidel (A, n, N, X, b) // call the
     function which performs gauss seidel method to
     solve the system
```
check Appendix [AP 35](#page-134-0) for dependency:

geigenvectors.sci

Scilab code Exa 3.27 eigen vale and eigen vector

```
1 // example 3.27
2 // a) find eigenvalue and eigen vector;
3 // b) verify inv(S) * A * S is a diagonal matrix;
4
5 // 1)
6 A = [1 \ 2 \ -2 \ ; 1 \ 1 \ 1 \ ; 1 \ 3 \ -1];7
8 B = [1 0 0; 0 1 0; 0 0 1];
9
10 [x, \text{lam}] = geigenvectors (A, B);
11
```

```
12 inv(x) * A * x13
14 // 2)
15 \text{ A} = [3 \ 2 \ 2; 2 \ 5 \ 2; 2 \ 2 \ 3];16
17 B = [1 0 0; 0 1 0; 0 0 1];
18
19
20 [x, \text{lam}] = geigenvectors (A, B);
21
22 inv (x)*A*x
```
## Chapter 4

# INTERPOLATION AND APPROXIMATION

check Appendix [AP 29](#page-128-0) for dependency:

NDDinterpol.sci

check Appendix [AP 28](#page-128-1) for dependency:

aitkeninterpol.sci

check Appendix [AP 25](#page-126-0) for dependency:

legrangeinterpol.sci

Scilab code Exa 4.3 linear interpolation polinomial

```
1 // example 4.3
2 // find the linear interpolation polinomial
3 // using
4
5 disp(' f(2)=4');
6 disp(' f (2.5) = 5.5');
7 // 1) lagrange interpolation,
8
```

```
9 P1 = legrangeinterpol (2 ,2.5 ,4 ,5.5)
10 // 2) aitken's iterated interpolation,
11
12 P1=aitkeninterpol (2, 2.5, 4, 5.5)
13
14 // 3) newton devided differance interpolation,
15
16 P1 = NDDinterpol (2 ,2.5 ,4 ,5.5)
17
18 // hence approximate value of f(2.2) = 4.6;
     check Appendix AP 25 for dependency:
```
legrangeinterpol.sci

Scilab code Exa 4.4 linear interpolation polinomial

```
1 // example 4.4
2 // find the linear interpolation polinomial
3 // using lagrange interpolation,
4
5 disp ('sin (.1) = .09983; sin (.2) = .19867');
6
7
8 P1=legrangeinterpol (.1,.2,.09983,.19867)
9
10 // hence;
11 disp (P(.15) = .00099 + .9884*.15)
12 disp ('P(0.15) = 0.14925');
```
check Appendix [AP 25](#page-126-0) for dependency:

legrangeinterpol.sci

Scilab code Exa 4.6 legrange linear interpolation polinomial

```
1 // example : 4.62 // caption : obtain the legrange linear
      interpolating polinomial
3
4
5 // 1) obtain the legrange linear interpolating
      polinomial in the interval \begin{bmatrix} 1 & 3 \end{bmatrix} and obtain
      approximate value of f(1.5), f(2.5);
6 x0=1; x1=2; x2=3; f0=.8415; f1=.9093; f2=.1411;
7
8 P13=legrangeinterpol (x0, x2, f0, f2) //in
       the range \begin{bmatrix} 1 \\ 3 \end{bmatrix}9
10
11 P12=legrangeinterpol (x0, x1, f0, f1) //
       in the range \lceil 1, 2 \rceil12
13 P23=legrangeinterpol (x1, x2, f1, f2)// in the range \lceil 2, 3 \rceil14
15 // from P23 we find that ; where as exact value is
      \sin (2.5) = 0.5985;16 disp({}^{'}P(1.5) = 0.8754');
17 disp ('exact value of sin(1.5) = .9975')
18 disp ('P(2.5) = 0.5252');
```
check Appendix [AP 24](#page-125-0) for dependency:

lagrangefundamentalpoly.sci

Scilab code Exa 4.7 polynomial of degree two

```
1 // example 4.7
2 / / polinomial of degree 2;
```

```
3
4 // f(0)=1; f(1)=3; f(3)=55;5
6 // using legrange fundamental polinomial rule,
7
8 \times = [0 \ 1 \ 3]; // arrainging the
      inputs of the function as elements of a row,
9 \quad f = [1 \quad 3 \quad 55]; // arrainging the
       outputs of the function as elements of a row,
10 \text{ n=2}; // degree of the
       polinomial;
11
12
13 P2=lagrangefundamentalpoly (x, f, n)
```
check Appendix [AP 24](#page-125-0) for dependency:

lagrangefundamentalpoly.sci

Scilab code Exa 4.8 solution by quadratic interpolation

```
1
2 // example 4.8
3 // caption: solution by quadratic interpolation;
4
5 // x-degrees : [10 20 30]
6 // hence x in radians is
7 \quad x = [3.14/18 \quad 3.14/9 \quad 3.14/6];8 f =[1.1585 1.2817 1.3660];
9 n = 2;10
11
12 P2=lagrangefundamentalpoly (x, f, n)13
14 // hence from P2 , the exact value of f(3.14/12) is
       1.2246;
```
 $15$  // where as exact value is  $1.2247$ ;

check Appendix [AP 23](#page-125-1) for dependency: NDDinterpol2.sci check Appendix [AP 22](#page-125-2) for dependency: iteratedinterpol.sci

Scilab code Exa 4.9 polinomial of degree two

```
1 // example 4.9
2 // caption : obtain the polinomial of degree 2
3
4 \times = [0 \ 1 \ 3];5 f = [1 3 55];6 n=2;7
8 // 1) iterated interpolation;
9
10
11 [ L012 , L02 , L01 ]= iteratedinterpol (x ,f , n )
12
13 // 2) newton divided diffrences interpolation;
14
15
16 P2=NDDinterpol2 (x,f)
```
check Appendix [AP 31](#page-129-0) for dependency:

NBDP.sci

Scilab code Exa 4.15 forward and backward difference polynomial

```
1 / / example 4.15:
2 // obtain the interpolate using backward differences
       polinomial
3
4
5 \text{ xL} = [.1 \quad .2 \quad .3 \quad .4 \quad .5 ]6
7 f = [1.4 1.56 1.76 2 2.28]8 n = 2;9
10
11 // hence;
12 disp('P=1.4+(x-1)*(16/.1)+(x-.5)*(x-.4)*(04/.02)'
      \lambda13 disp (P=2x^2+ x+1.28);
14
15 // 1) obtain the interpolate at x=0.25;
16 \times = 0.25;
17 [P] = NBDP(x, n, xL, f);18 P
19 disp('f(.25)=1.655');
20
21
22 // 2) obtain the interpolate at x=0.35;
23 x =0.35;
24 [P] = NBDP(x, n, xL, f);25 P
26 disp('f(.35)=1.875');
```
check Appendix [AP 30](#page-128-2) for dependency:

hermiteinterpol.sci

Scilab code Exa 4.20 hermite interpolation

```
1 / / example 4.20;
```

```
2 // hermite interpolation:
3
4 \times = [-1 \ 0 \ 1];5
6 f = [1 \ 1 \ 3];7
8 fp = [-5 \ 1 \ 7];9
10 P = hermiteinterpol(x, f, fp);
11
12 // hence;
13 disp(' f ( -0.5) =3/8');
14 disp('f(0.5)=11/8');
```
check Appendix [AP 25](#page-126-0) for dependency:

legrangeinterpol.sci

Scilab code Exa 4.21 piecewise linear interpolating polinomial

```
1 / / example: 4.21;
2 // piecewise linear interpolating polinomials:
3
4 x1 = 1; x2 = 2; x3 = 4; x4 = 8;
5 f1 = 3; f2 = 7; f3 = 21; f4 = 73;
6 // we need to apply legranges interpolation in sub-
      ranges [1, 2]; [2, 4], [4, 8];
7
8 \times = \text{poly}(0, "x");
9
10 P1=legrangeinterpol (x1, x2, f1, f2); // in the
        range \begin{bmatrix} 1, 2 \end{bmatrix}11 P1
12
13 P1=legrangeinterpol (x2, x3, f2, f3); // in the
        range \left[ 2, 4 \right]
```

```
14 P1
15
16 P1=legrangeinterpol (x3, x4, f3, f4); // in the
      range [4, 8]17 P1
```
check Appendix [AP 24](#page-125-0) for dependency:

lagrangefundamentalpoly.sci

Scilab code Exa 4.22 piecewise quadratic interpolating polinomial

```
1 / / example : 4.22;
2 // piecewise quadratic interpolating polinomials:
3
4 X = [-3 -2 -1 1 3 6 7];5 F =[369 222 171 165 207 990 1779];
6 // we need to apply legranges interpolation in sub-
      ranges [-3, -1]; [-1, 3], [3, 7];7
8 \times = \text{poly}(0, "x");
9
10 // 1) in the range [-3,-1]11 x = [-3 -2 -1];12 f =[369 222 171];
13 n =2;
14 P2=lagrangefundamentalpoly (x, f, n);
15
16 // 2) in the range [-1,3]17 \quad x = [-1 \quad 1 \quad 3];18 f =[171 165 207];
19 \quad n = 2;20 P2 =lagrangefundamentalpoly (x, f, n)21
22 // 3) in the range [3,7]23 \times = [3 \ 6 \ 7];
```

```
24 f =[207 990 1779];
25 n = 2;26 P2=lagrangefundamentalpoly(x, f, n)27
28
29
30 // hence, we obtain the values of f(-2.5) = 48; f
      (6.5) = 1351.5;
```

```
check Appendix AP 24 for dependency:
```
lagrangefundamentalpoly.sci

Scilab code Exa 4.23 piecewise cubical interpolating polinomial

```
1 // example: 4.23;2 // piecewise cubical interpolating polinomials:
3
4 \ X = [-3 \ -2 \ -1 \ 1 \ 3 \ 6 \ 7];5 F =[369 222 171 165 207 990 1779];
6 // we need to apply legranges interpolation in sub-
      ranges [-3, 1]; [1, 7];7
8
9 x = poly(0, "x");
10
11 // 1) in the range [-3,1]12 x = [-3 -2 -1 1];13 f =[369 222 171 165];
14 n =3;
15 P2=lagrangefundamentalpoly (x, f, n);
16
17 // 2) in the range [1,7]18 \times = [1 \ 3 \ 6 \ 7];19 f =[165 207 990 1779];
20 n = 3;
```

```
21 P2=lagrangefundamentalpoly(x, f, n)22
23
24
25 // hence,
26 disp (' f (6.5) = 1339.25');
```
Scilab code Exa 4.31 linear approximation

```
1 // example 4 . 3 1
2 // obtain the linear polinomial approximation to the
       function f(x)=x^33
4 // let P(x)=a0*x+a15
6 // hence I (a0, a1)= integral (x^3-(a0*x+a1))^2 in the
       interval \left[0,1\right]7
8 printf ( I = 1/7 - 2*(a0/5+a1/4) + a0^2/3 + a0*a1+a1^2)9 printf ( 'dI/da0 = -2/5+2/3*a0+a1=0')
10
11 printf ( 'dI/da1 = -1/2+a0+2*a1=0')
12
13 // hence
14
15 printf ('2/3 1;1 2] * [a0 ; a1] = [2/5; 1/2]')16
17 // solving for a0 and a1;
18
19 a0 = 9/10;
20 a1 = -1/5;
21 // hence considering the polinomial with intercept
      P1(x) = (9*x-2)/10;22
23 // considering the polinomial approximation through
```
origin  $P2(x) = 3*x/5;$ 

Scilab code Exa 4.32 linear polinomial approximation

```
1 // example 4 . 3 2
 2 // obtain the linear polinomial approximation to the
         function f(x)=x^1/23
4 // let P(x)=a0*x+a15
6
 7 // for n=1;
8 // hence I(c0, c1) = integral (x^1/2 - (c1*x+c0))^2 in
       the interval [0,1]9
10
11 printf ( 'dI/dc0 = -2*(2/3-c0-c1/2)=0')
12
13 printf ( 'dI/dc1 = -2*(2/5-c0/2-c1/3) = 0')
14
15 // hence
16
17 printf ('\begin{bmatrix} 1 & 1/2 \\ 1 & 1/2 \end{bmatrix} \begin{bmatrix} 1 & 3 \end{bmatrix} \begin{bmatrix} c0 \\ c1 \end{bmatrix} \begin{bmatrix} -4/3 \\ -4/5 \end{bmatrix}')
18
19 // hence solving for c0 and c1;
20
21
22 // the first degree square approximation P(x)=4*(1+3*x) / 15;23
24 // for n=2;
25
26 // hence I (c0, c1, c2)= integral (x^1/2 - (c2*x^2 + c1*x+)(c0)) \hat{2} in the interval [0,1]27
```
28 29 printf ( 'dI / dc0 =  $(2/3-c0-c1/2-c2/2)=0$ ') 30 31 printf ( ' $dI/dc1 = (2/5-c0/2-c1/3-c2/4) =0$ ') 32 33 printf ( ' $dI/dc2 = (2/7-c0/3-c1/4-c2/5) =0$ ') 34 35  $36$  // hence 37 38 printf (' $\lceil 1 \t1/2 \t1/2; 1/2 \t1/3 \t1/4; 1/3 \t1/4 \t1/5 \rceil * [c0 \t;c1;$  $|c2| = |-2/3; -2/5; -2/7|$ 39 40  $//$  hence solving for  $c0, c1$  and  $c2$ ; 41 42 43 // the first degree square approximation  $P(x) = (6+48*)$  $x-20*x^2$  / 35;

check Appendix [AP 27](#page-127-0) for dependency:

straightlineapprox.sce

Scilab code Exa 4.34 least square straight fit

```
1 // example 4.342
3 // obtain least square straight line fit
4
5 \text{ x} = [.2 \cdot .4 \cdot .6 \cdot .8 \cdot 1];6 f = [.447 .632 .775 .894 1];
7
8
9 [P]=straightlineapprox(x,f) // call of the
      function to get the desired solution
```
check Appendix [AP 26](#page-126-1) for dependency:

quadraticapprox.sci

Scilab code Exa 4.35 least square approximation

```
1 // example 4.35
\mathfrak{D}3 // obtain least square approximation of second
     degree;4 \times = [-2 -1 0 1 2];5 f =[15 1 1 3 19];
6
7 [P] =quadraticapprox(x,f) // call of the
     function to get the desired solution
```
Scilab code Exa 4.36 least square fit

```
1 // example 4 . 3 6
2 // method of least squares to fit the data to the
      curve P(x)=c0 *X+c1/squrt(X)3
4 \times = [.2 \ .3 \ .5 \ 1 \ 2];5 f = [16 14 11 6 3];6
7 // I (c0, c1) = summation of (f(x) - (c0*X+c1/sqrt(X))) ^28
9 \frac{1}{2} hence on parcially derivating the summation,
10
11 n = length(x); m = length(f);12 if m < > n then
13 error ('linreg – Vectors x and f are not of the
          same \text{length}.');
```
```
14 abort ;
15 end ;
16
17 s1 = 0; \frac{1}{s} \frac{s1}{s} summation of x(i)
     \rightarrow f ( i )
18 \text{ s2=0}; 18 \text{ s2=0};
     )/sqrt{sqrt(x(i))}19 \text{ s}3 = 0;
20 for i=1:n21 s1 = s1 + x(i) * f(i);22 s2 = s2 + f(i)/sqrt(x(i));23 s3 = s3 + 1/x(i);24 end
25
26 c0 = det([s1 sum(sqrt(x)); s2 s3]) / det([sum(x^2) sum(sqrt(x); sum(sqrt(x)) s3])
27
28 cl=det([sum(x^2) s1; sum(sqrt(x)) s2])/det([sum(x^2)sum(sqrt(x)); sum(sqrt(x)) s3])29 X=poly (0,"X");
30 P = c0 * X + c1 / X^1 / 231 // hence considering the polinomial P(x) = 7.5961*X\hat{1}/2 - 1.1836 \times X
```
Scilab code Exa 4.37 least square fit

```
1 // example 4.372 // method of least squares to fit the data to the
      curve P(x)=a*%e^{-}(-3*t)+b*%e^{-}(-2*t);3
4 t = [.1 .2 .3 .4];
5 \text{ f} = [.76 \ .58 \ .44 \ .35];6
7 // I (c0, c1)= summation of (f(x)-a*\%e^-(-3*t)+b*\%e^-^{\hat{ }} (-2*t) )
```

```
8
9 // hence on parcially derivating the summation,
10
11 n = length(t); m = length(f);12 if m < > n then
13 error ('linreg – Vectors t and f are not of the
            same \text{length}. );
14 abort ;
15 end ;
16
17 \text{ s1=0}; 17 \text{ s1=0}; 1 \text{ s2=0}; 1 \text{ s3=0}; 1 \text{ s3=0}; 1 \text{ s1=0}; 1 \text{ s3=0}; 1 \text{ s1=0}; 1 \text{ s2=0}; 1 \text{ s3=0}; 1 \text{ s1=0}; 1 \text{ s2=0}; 1 \text{ s3=0}; 1 \text{ s1=0}; 1 \text{ s2=0}; 1 \text{ s3=0}; 1 \text{ s3=0}) *%e^(-3*t(i));
18 \text{ s2=0}; 18 \text{ s2=0};
        ) \frac{1}{\sqrt{6}} \frac{6}{1} (−2 \frac{1}{\sqrt{6}} (i));
19
20 for i=1:n21 s1 = s1 + f(i) * %e^(-3 * t(i));22 s2 = s2 + f(i) * %e^(-2 * t(i));23
24 end
25
26 a = det ([s1 sum(\%e^(-5*t)); s2 sum(\%e^(-4*t))])/det([sum ( % c^(-6*t) ) sum ( % c^(-5*t) ); sum ( % c^(-5*t) ) sum (({\%e^-(-4*t)} )]27
28 b = det ([sum (\% e^(-6*t)) s1; sum (\% e^(-5*t)) s2]) / det (sum (\% e^(-6*t)) \sum sum (\% e^(-5*t)); sum (\% e^(-5*t)) \sum sum({\%e^-(-4*t)} )]29
30 // hence considering the polinomial P(t) = .06853*%e
        \hat{(-3*t)} + 0.3058 * \%e^- (-2*t)
```
Scilab code Exa 4.38 gram schmidt orthogonalisation

1  $//$  example 4.38

```
2 // gram schmidt orthogonalisation
3
4 \quad W = 1;5 \times = \text{poly}(0, "x");
6 P0 = 1;
7 phi0=P0;
8 a10=integrate ( 'W*x*phi0', 'x', 0, 1) / integrate ( 'W
             *1*phi0, 'x', 0, 1)
9 P1 = x - a10 * phi010 phi1=P1;
11
12 a20=integrate ( 'W*x ^2* phi 0', 'x', 0, 1) / integrate (
             W*1*phi0, 'x', 0, 1)
13
14 a21 = integrate (' (x<sup>2</sup>)*(x-1/2), 'x', 0, 1) / integrate
           (' (x-1/2) 2', 'x', 0, 1)
15
16 P2 = x ^2 - a20 *x - a21 * phi1
17
18 // since , I= intgral [x (1/2)-c0*P0-c1*P1-c2*P2] 2
      in the range [0,1]19
20 // hence partially derivating I
21
22 c0=integrate ('x^(1/2)', 'x', 0, 1)/integrate ('1', 'x'),0 ,1)
23 c1=integrate (' (x^(1/2)) *(x-(1/2)), 'x', 0, 1)/
      integrate ('(x-(1/2))^2, 'x', 0, 1)
24 c1=integrate (' (x^(1/2)) *(x^2-4*x/3+1/2) ', 'x', 0, 1) /integrate ( '(x^2-4*x/3+1/2)^2, 'x', 0, 1)
```
Scilab code Exa 4.39 gram schmidt orthogonalisation

```
1 // example 4.39
2 // gram schmidt orthogonalisation
```

```
3
4 / / 15 \t W = 1;6 x = poly(0, "x");
7 P0 = 18 phi0=P0;
9 a10=0;10 P1 = x - a10 * phi011 phi1=P1;
12
13 a20 = integrate ( 'x ^2 ', 'x ', -1,1) / integrate ( 'W*1*
           phi(0', 'x', -1, 1);14
15 a21 = integrate (' (x<sup>3</sup>)', 'x', -1, 1) / integrate (' (x) <sup>2</sup>)', 'x', -1, 1);
16
17 P2 = x^2 - a20*x - a21*phi118
19
20 / / 221 disp(' W=1/(1-x^2) (1/2)');
22 x = poly(0, "x");
23 P0 = 124 phi0 = P0 ;
25 a10=0;
26 P1 = x - a10 * phi027 phi1 = P1 ;
28
29 a20 = integrate ('x^2/(1-x^2)^2(1/2), 'x', -1,1)/
           integrate ('1/(1-x^2) (1/2), 'x, -1,1);
30
31 a21=0; \frac{1}{\sin \theta} x \frac{3}{3} is
          an odd function;
32
33 P2 = x^2 - a20*x - a21 * phi1
```
Scilab code Exa 4.41 chebishev polinomial

```
1 // example 4.41
2 // using chebyshev polinomials obtain least squares
      approximation of second degree;
3
4 // the chebeshev polinomials;
5 \times = poly(0, "x");
6 TO = 1;
7 T1 = x;8 T2=2 * x ^2 -1;
9
10
11 // I=integrate ('1/(1-x^2)^(1/2)*(x^4-c0*T0-c1*T1-c2)*T2) 2', 'x', -1,1)
12
13 // since;
14 c0 = integrate ( '(1/3.14) * (x^4)/(1-x^2)^(1/2), 'x'
       , -1, 1)15
16 c1=integrate ( ' (2/3.14) * (x<sup>5</sup>)/(1-x<sup>2</sup>) ^ (1/2) ', 'x '
       , -1, 1)17
18 c2=integrate ( ' (2/3.14) * (x^4) * (2*x^2-1)/(1-x^2) ^ (1/2)', ' x ', -1, 1)
19
20 f = (3/8) * T0 + (1/2) * T2;
```
## Chapter 5

## DIFFERENTIATION AND INTEGRATION

check Appendix [AP 21](#page-125-0) for dependency:

linearinterpol.sci

### Scilab code Exa 5.1 linear interpolation

```
1 // example: 5.12 // linear and quadratic interpolation:
3
4 // f(x)=ln x;
5
6 xL = [2 2.2 2.6];7 f =[.69315 .78846 .95551];
8
9 // 1) fp (2) with linear interpolation;
10
11 fp=linearinterpol(xL,f);
12 disp(fp);
```
Scilab code Exa 5.2 quadratic interpolation

```
1 // example 5.2
2 // evaluate fp(.8) and fpp(.8) with quadratic
      interpolation;
3
4 \text{ xL} = [.4 \quad .6 \quad .8];
5 f = [.0256 .1296 .4096];
6 h = .2;
7
8 \text{ fp} = (1/2*h)*(f(1) -4*f(2) +3*f(3))9 fpp = (1/h \nvert 2) * (f (1) - 2 * f (2) + f (3))// from equation 5.22cand 5.24c in the book;
```
check Appendix [AP 20](#page-124-0) for dependency:

jacobianmat.sci

Scilab code Exa 5.10 jacobian matrix of the given system

```
1 / ( example 5.10;
2 // find the jacobian matrix;
3
4
5 // given two functions in x, y;
6 // and the point at which the jacobian has to be
      found out;
7
8 deff ( ' [w] = f1(x, y)', 'w=x^2+y^2-x');
9
10 deff ( ' [q]= f2(x, y)', 'q=x^2-y^2-y');
11
12 h = 1; k = 1;
13
14 J= jacobianmat (f1, f2, h, k);
```
#### $15$  disp(J);

check Appendix [AP 18](#page-124-1) for dependency: simpson.sci check Appendix [AP 19](#page-124-2) for dependency: trapezoidal.sci

Scilab code Exa 5.11 solution by trapizoidal and simpsons

```
1 / / example : 5.11
2 // solve the definite integral by 1) trapezoidal
      rule, 2) simpsons rule
3 // exact value of the integral is \ln 2 = 0.693147,
4
5 deff ('[y]=F(x)', 'y=1/(1+x)')
6
7 /(1) trapezoidal rule,
8
9 \text{ a}=0;10 b = 1;11 I = \text{trapezoidal}(0, 1, F)12 disp ( error =.75 -.693147)
13
14 // simpson 's rule
15
16 I =simpson(a, b, F)17
18 disp ( error =.694444 -.693147)
```
Scilab code Exa 5.12 integral approximation by mid point and two point

```
1 // example 5.122 // caption: solve the integral by 1) mid-point rule
       , 2) two-point open type rule
3
4
5 // let integration of f(x)=\sin(x)/(x) in the range
      [0, 1] is equal to I1 and I2
6 // 1) mid -point rule;
7 \ a = 0; b = 1;8 h = (b - a) / 2;9
10 \text{ x}=0:\text{h}:1;11 deff ( ' [y] = f (x ) ', 'y = sin (x ) /x ')
12 I1 = 2 * h * f (x (1) + h)13
14
15 // 2) two-point open type rule
16 h = (b - a) / 3;
17 I2 = (3/2) * h * (f (x (1) + h) + f (x (1) + 2 * h))
```
check Appendix [AP 17](#page-123-0) for dependency:

simpson38.sci

Scilab code Exa 5.13 integral approximation by simpson three eight rule

```
1 // example 5.13
2 // caption: simpson 3-8 rule
3
4
5 // let integration of f(x)=1/(1+x) in the range
     [0, 1] by simpson 3-8 rule is equal to I
6
7 \quad x=0:1/3:1;8 deff ('[y]=f(x)', 'y=1/(1+x)')
9
```
#### Scilab code Exa 5.15 quadrature formula

```
1 // example :5.15
2 // find the quadrature formula of
3 // integral of f(x)*(1/sqrt(x(1+x))) in the range
      [0, 1] = a1 * f(0) + a2 * f(1/2) + a3 * f(1) = I4 // hence find integral 1/sqrt(x-x^3) in the range
      \lceil 0 \rceil5
6 // making the method exact for polinomials of degree
       upto 2,
7 // I=I1=a1+a2+a38 // I=I2 = (1/2)*a2+a39 // I=I3 = (1/4)*a^2+a^310
11 // A=[a1 \ a2 \ a3]12
13 I1=integrate ('1/sqrt(x*(1-x))', 'x', 0, 1)
14 I2=integrate ('x/sqrt(x*(1-x))', 'x', 0, 1)15 I3=integrate (x^2/\sqrt{\sqrt{x(1-x)}}), x^2, 0, 1)
16
17 // hence
18 // [1 \ 1 \ 1 \ 1 \ 0 \ 1 \ 2 \ 1 \ 1 \ 0 \ 1 \ 4 \ 1] * A = [11 \ 12 \ 13]19
20 A = inv([1 \ 1 \ 1; 0 \ 1/2 \ 1 \ 10 \ 1/4 \ 1]) *[11 \ 12 \ 13]21 // I = (3.14/4) * (f(0) + 2*f(1/2) + f(1));22
23 // hence, for solving the integral 1/sqrt(x-x^3)in the range [0,1] = I24
25 deff ( ' [y] = f(x) ', ' y = 1/\sqrt{2} (1+x) ');
26 I = (3.14/4) * [1+2*sqrt(2/3) + sqrt(2)/2]
```
Scilab code Exa 5.16 gauss legendary three point method

```
1 // example 5.162 // caption: gauss-legendre three point method
3 // I= integral 1/(1+x) in the range [0,1];
4 // first we need ti transform the interval [0,1] to
      [-1, 1], since gauss-legendre three point method
      is applicable in the range [-1,1],
5
6 // let t = ax + b;
7 // solving for a,b from the two ranges, we get a=2;
     b=-1; t=2x-1;
8
9 // hence I=integral 1/(1+x) in the range [0,1]=integral 1/(t+3) in the range [-1,1];
10
11
12 deff (' [y] = f(t)', 'y = 1/(t+3)');
13 // since, from gauss legendre three point rule (n=2);
14 I = (1/9)*(5*f(-sqrt(3/5))+8*f(0)+5*f(sqrt(3/5)))15
16 // we know, exact solution is \ln 2=0.693147;
```
Scilab code Exa 5.17 gauss legendary method

```
1 // example 5.172 // caption: gauss-legendre method
3 // I= integral 2*x/(1+x^4) in the range [1,2];
4 // first we need ti transform the interval \lceil 1, 2 \rceil to
     [-1, 1], since gauss-legendre three point method
     is applicable in the range [-1,1],
```

```
5
6 // let t=a x+b;
7 // solving for a,b from the two ranges, we get a
      =1/2; b=3/2; x=(t+3)/2;
8
9 // hence I=integral 2*x/(1+x^4) in the range [0,1]=integral 8*(t+3)/16+(t+3)^2 in the range [-1,1];
10
11
12 deff ( ' [y]=f(t)', 'y=8*(t+3)/(16+(t+3)^4) ');
13
14 // 1) since, from gauss legendre one point rule;
15 I1 = 2 * f(0)16
17 // 2) since, from gauss legendre two point rule;
18 I2 = f(-1/sqrt(3)) + f(1/sqrt(3))19
20 // 3) since, from gauss legendre three point rule;
21 I = (1/9) * (5 * f(-sqrt(3/5)) +8 * f(0) +5 * f(sqrt(3/5)))22
23
24 // we know, exact solution is 0.5404;
```
Scilab code Exa 5.18 integral approximation by gauss chebishev

```
1 // example 5.182 // caption: gauss-chebyshev method
3
4 // we write the integral as I=integral f(x)/sqrt(1-x
     \hat{(-2)} in the range [-1,1];
5 // where f(x)=(1-x^2)^2*\cos(x)6
7 deff ( ' [y] = f(x) ', ' y = (1-x^2)^2 * cos(x) ');
8
9 // 1) since, from gauss chebyshev one point rule;
```

```
10 \quad I1 = (3.14) * f(0)11
12 // 2) since, from gauss chebyshev two point rule;
13 I2 = (3.14/2) * f(-1/sqrt(2)) + f(1/sqrt(2))14
15 // 3) since, from gauss chebyshev three point rule;
16 I = (3.14/3) * (f(-sqrt(3)/2) + f(0) + f(sqrt(3)/2))17
18
19 // and 4) since, from gauss legendre three point
      rule :
20 I = (1/9) * (5 * f(-sqrt(3/5)) + 8 * f(0) + 5 * f(sqrt(3/5)))
```
Scilab code Exa 5.20 integral approximation by gauss legurre method

```
1 // example 5.202 // caption: gauss-leguerre method
3 // I= integral e^-x/(1+x^2) in the range [0, \tilde{\ });
4
5 // observing the integral we can inffer that f(x)=1/(1+x^2)6
7 deff ( ' [y] = f(x) ', ' y = 1/(1+x^2) ');
8
9
10 // 1) since, from gauss leguerre two point rule;
11 I2 = (1/4) * [(2 + sqrt(2)) * f (2 - sqrt(2)) + (2 - sqrt(2)) * f (2 +sqrt(2)]12
13 // 3) since, from gauss leguerre three point rule;
14 I = (0.71109 * f (0.41577) + 0.27852 * f (2.29428) + 0.01039 * f(6.28995) )
```
Scilab code Exa 5.21 integral approximation by gauss legurre method

```
1 // example 5.212 // caption: gauss-leguerre method
3 // I= integral e^-x * (3*x^3-5*x+1) in the range
      \lceil 0 \rceil;
4
5 // observing the integral we can inffer that f(x)=(3*x<sup>3</sup>-5*x+1)6
7 deff ( ' [y] = f(x) ', ' y = (3*x^3 - 5*x + 1) ');
8
9
10 // 1) since, from gauss leguerre two point rule;
11 I2 = (1/4) * [(2 + sqrt(2)) * f (2 - sqrt(2)) + (2 - sqrt(2)) * f (2 +sqrt(2)]12
13 // 3) since, from gauss leguerre three point rule;
14 I3 =(0.71109* f (0.41577) +0.27852* f (2.29428) +0.01039* f
      (6.28995) )
```
Scilab code Exa 5.22 integral approximation by gauss legurre method

```
1 // example 5.222 // caption: gauss-leguerre method
3 // I= integral 1/(\bar{x}^2+2*x+2) in the range [0, \tilde{\ }];
4
5 // since in the gauss-leguerre method the integral
      would be of the form e^x * f(x);
6
7 // observing the integral we can inffer that f(x)=\%e\hat{x}/(\hat{x}^2+2*x+2)8 deff ( ' [y] = f(x)', ' y = \frac{9}{6}e^{x}/(x^2 + 2*x + 2) ');
9
10
```

```
11 // 1) since, from gauss leguerre two point rule;
12 I2 = (1/4) * [(2 + sqrt(2)) * f (2 - sqrt(2)) + (2 - sqrt(2)) * f (2 +sqrt(2)]13
14 // 3) since, from gauss leguerre three point rule;
15 \quad I = (0.71109 * f (0.41577) + 0.27852 * f (2.29428) + 0.01039 * f(6.28995) )
16
17
18 // the exact solution is given by,
19
20 I=integrate ('1/((x+1)^2+1)', 'x', 0, 1000) // 1000
      \tilde{i} in f in ite;
```
check Appendix [AP 15](#page-121-0) for dependency:

comp\_trapezoidal.sci

check Appendix [AP 16](#page-122-0) for dependency:

simpson13.sci

Scilab code Exa 5.26 composite trapizoidal and composite simpson

```
1 // Example 5 . 2 6
2 // caption: 1) composite trapizoidal rule, 2)
      composite simpsons rule with 2,4 , 8 equal sub-
      intervals,
3
4 // I=integral 1/(1+x) in the range [0,1]5
6 deff ('| y|= f(x)', 'y=1/(1+x)')
7
8 // when N=2;
9 // 1) composite trapizoidal rule
10 h = 1/2;11 \quad x = 0 : h : 1;
```

```
12
13 IT=comptrapezoidal(x, h, f)14
15 // 2 ) composite simpsons rule
16
17 [I] = simpson13(x,h,f)
18
19
20 // when N=421 / / 1 composite trapizoidal rule
22 h = 1/4;
23 x =0: h :1;
24
25 IT=comptrapezoidal (x, h, f)26
27 / 2 composite simpsons rule
28
29 [I] = simpson13(x,h,f)
30
31
32
33 // when N=834 / / 1 composite trapizoidal rule
35 \text{ h} = 1/8;36 \text{ x}=0:\text{h}:1;37
38 IT=comptrapezoidal (x, h, f)39
40 / / 2) composite simpsons rule
41
42 [I] = simpson13(x, h, f)
```
Scilab code Exa 5.27 integral approximation by gauss legurre method

 $1$  // example  $5.27$ 

```
2 // caption: gauss-legendre three point method
3 // I= integral 1/(1+x) in the range [0,1];
4
5 // we are asked to subdivide the range into two,
6 // first we need to sub-divide the interval [0,1]to [0,1/2] and [1/2,1] and then transform both to
      [-1, 1], since gauss-legendre three point method
      is applicable in the range [-1,1],
7
8 // t=4x-1 and y=4x-3;
9
10 // hence I=integral 1/(1+x) in the range [0,1]=
      integral 1/(t+5) in the range [-1,1]+ integral
      1/(t+7) in the range [-1,1]11
12
13 deff (' [y1] = f1(t)', 'y1 = 1/(t+5)');
14 // since, from gauss legendre three point rule (n=2);
15 I = (1/9) * (5 * f1(-sqrt(3/5)) +8 * f1(0) +5 * f1(sqrt(3/5)))16
17 deff ( \left[\frac{1}{2} \right] = \frac{f^2(t)}{1}, \left[\frac{1}{2} \right] = \frac{1}{t+7});
18 // since, from gauss legendre three point rule (n=2);
19 I2 = (1/9) * (5 * f2 (-sqrt(3/5)) + 8 * f2(0) + 5 * f2(sqrt(3/5)))20
21 \quad I = I1 + I222
23 // we know, exact solution is .693147;
```
Scilab code Exa 5.29 double integral using simpson rule

```
1 // example 5 . 2 9
2 // evaluate the given double integral using the
     simpsons rule;
```

```
3
4 // I= double integral f(x)=1/(x+y) in the range x
       =[1, 2], y=[1, 1.5];
5
6 h = .5;
7 k = .25;8 deff ( ' [w] = f (x, y)', 'w=1/(x+y)')
9
10 I = (.125/9) * [f (1, 1) + f (2, 1) + f (1, 1.5) + f (2, 1.5) + 4 * f f(1.5,1) + f (1,1.25) + f (1.5,1.5) + f (2,1.25) } + 16 * f
       (1.5, 1.25);
11 disp(I);
```
Scilab code Exa 5.30 double integral using simpson rule

```
1 // example 5 . 3 0
 2 // evaluate the given double integral using the
        simpsons rule;
 3
 4 // I= double integral f(x)=1/(x+y) in the range x
        =[1, 2], y=[1, 2];
 5 / / 16 h = .5;
 7 k = .5;8 deff ( ' [w] = f(x, y) ', 'w=1/(x+y)')
 9
10 \quad I = (1/16) * [\{f(1,1) + f(2,1) + f(1,2) + f(2,2) \} + 2 * \{f(1.5,1) + f(2,1) + f(2,2) \} + 2 * \{f(1.5,1) + f(2.5,1) + f(2.5,1) \}f(1, 1.5) + f(2, 1.5) + f(1.5, 2) + 4*f(1.5, 1.5)11
12 // 2)
13 \text{ h} = .25;14 k = .25;
15 deff ( \sqrt{w} | = f (x, y ) \sqrt{w} , \sqrt{w} = 1/(x+y ) \sqrt{y}16
17 I = (1/64) * [f f (1,1) + f (2,1) + f (1,2) + f (2,2) +2 * f f (5/4,1) +
```
 $f(3/2,1) + f(7/4,1) + f(1,5/4) + f(1,3/2) + f(1,7/4) + f$  $(2,5/4)$  + f  $(2,3/4)$  + f  $(2,7/4)$  + f  $(5/4,2)$  + f  $(3/2,2)$  + f  $(7/4, 2)$  } + 4  $\frac{1}{5/4}$ , 5/4) + f (5/4, 3/2) + f (5/4, 7/4) + f  $(3/2, 5/4) + f (3/2, 3/2) + f (3/2, 7/4) + f (7/4, 5/4) + f$  $(7/4, 3/2) + f (7/4, 7/4)$ }

### Chapter 6

# ORDINARY DIFFERENTIAL EQUATIONS INNITIAL VALUE PROBLEMS

check Appendix [AP 3](#page-111-0) for dependency:

eigenvectors.sci

Scilab code Exa 6.3 solution to the system of equations

```
1 // example 6.3
2 // solution to the given IVP
3
4 disp('du/dt= A*u);
5 // u=[u1 u2]';
6 A = [-3 \ 4 \ ; -2 \ 3]; // given
7 \text{ B} = [1 \ 0; 0 \ 1]; // identity
     matrix;
8
9
10
11
12 [x, 1am] = geigenvectors (A, B);
```

```
13
14 // hence;
15 disp('u=c1*%e^t*x(:,1)+c2*%e^-t*x(:,2)');
16 disp('u1=c1 ∗%e^t+c2 *%e^-t *2')
17 disp ( 'u2=c1*%e^t+c2*%e^-t')
```
check Appendix [AP 3](#page-111-0) for dependency:

```
eigenvectors.sci
```
Scilab code Exa 6.4 solution ti the IVP

```
1 // example 6.4
2 // solution to the given IVP
3
4 disp('du/dt= A*u);
5 // u=[u1 u2]';
6 A = [-2 \ 1; 1 \ -20]; // given
7 \text{ B} = [1 \ 0; 0 \ 1]; // identity
     matrix;
8
9
10
11
12
13 [x, 1am] = geigenvectors (A, B);
14
15 // hence;
16 disp('u=c1*%e^(lam(1)*t)*x(:,1)+c2*%e^-(lam(2)*t)*x
     ( : , 2 ) ');
```
check Appendix [AP 2](#page-111-1) for dependency:

Euler1.sce

Scilab code Exa 6.9 euler method to solve the IVP

1  $//$  example 6.9  $2$  // solve the IVP by euler method, 3 // with  $h=0.2$ , 0.1, 0.05; 4 // u'=  $f(t, u)$ 5 // u'=−2tu^2 6 deff ( ' [z]=f (t, u)', 'z=-2\*t \*u^2'); 7 8  $9 \t [u, t] = \text{Euler1}(1, 0, 1, .2, f)$  // h=0.2; 10 11  $[u, t] =$  Euler1(1,0,1,0.1,f) // h=0.1; 12 13 14  $[u, t]$  = Euler1 (1,0,1,0.05,f)  $// h=0.05;$ 

check Appendix [AP 14](#page-120-0) for dependency:

backeuler.sci

Scilab code Exa  $6.12$  solution ti IVP by back euler method

```
1 / example 6.12,
2 // caption: solve the IVP by backward euler method,
3 // with h=0.2,
4 // u'= f(t, u)5 deff ( ' [z] = f(t, u) ' , ' z = -2*t*u^2 ' );
6
7
8 [u] = backeuler (1, 0, 0.4, .2, f) // h = 0.2;
```
check Appendix [AP 13](#page-119-0) for dependency:

eulermidpoint.sci

Scilab code Exa 6.13 solution ti IVP by euler mid point method

```
1 // example 6.13,2 \frac{1}{2} caption: solve the IVP by euler midpoint method,
3 // with h=0.2,
4 // u'= f(t, u)5 deff ( ' [z]=f(t,u)', 'z=-2*t*u^2');
6 deff ( ' [w]= fp ( t, u ) ', 'w=−2*u ^2−4*u*t');
7
8
9
10 [u] = eulermidpoint (1, 0, 1, .2, f, fp) // h=0.2;
      check Appendix AP 12 for dependency:
      fact.sci
      check Appendix AP 11 for dependency:
      taylor.sci
```
Scilab code Exa 6.15 solution ti IVP by taylor expansion

```
1 // example 6.15
2 // caption: solving ODE by tailor series method
3 // u'=t^2+ u^2, u0=0;
4
5 \text{ t=0}; U=0; 1/\text{at} \text{ t=0}, the value of u
     i s 06 U1=0; \frac{1}{\sqrt{u}} ul is the 1st derivatore
     of the funtion u
7 U2 = 2 * t + 2 * U * U1 // U2 ---- 2nd
     de r i vat i ve
```

```
8 \text{ U}3 = 2 + 2 * (\text{U} * \text{U}2 + \text{U}1^2)9 U4 =2*( U * U3 +3* U1 * U2 )
10 U5 =2*( U * U4 +4* U1 * U3 +3* U2 ^2)
11 U6 =2*( U * U5 +5* U1 * U4 +10* U2 * U3 )
12 U7 =2*( U * U6 +6* U1 * U5 +15* U2 * U4 +10* U3 ^2)
13 \text{ US} = 0;14 \quad U9 = 0;15 \text{ } U10 = 0;16 U11 =2*( U * U10 +10* U1 * U9 +45* U2 * U8 +120* U3 * U7 +210* U4 * U6
       +126*U5^2)17 // U11 is the 11th
                                                    derivative of u
18
19
20 taylor (1)
```
check Appendix [AP 10](#page-118-1) for dependency: heun.sci check Appendix [AP 9](#page-117-0) for dependency: modifiedeuler.sci

Scilab code Exa 6.17 solution ti IVP by modified euler cauchy and heun

```
1 // example 6.17,2 // caption: solve by 1) modified euler cauchy, 2) heun
      method
3
4 // h=0.25 // 1) modified euler cauchy method,
6
7 // u' = f(t, u)8 // u'=−2tu^2
9 deff ( ' [z] = f(t, u)', ' z=-2*t*u^2');
10
```

```
11 modifiedeuler (1, 0, .4, .2, f) // calling the
      function,
12
13 // 2) heun method,
14 deff ( ' [z] = f(t, u) ', ' z = -2*t*u^2 ');
15
16
17 heun (1, 0, .4, .2, f) // calling the function,
```
check Appendix [AP 8](#page-116-0) for dependency:

RK4.sci

Scilab code Exa 6.18 solution ti IVP by fourth order range kutta method

```
1 // example 6.18,2 // caption: use of 4th order runge kutta method,
3
4 // u'= f(t, u)5 // u'=−2tu^2
6 deff ( ' [z]=f(t,u)', 'z=-2*t*u^2');
7
8 RK4(1, 0, .4, .2, f) // calling the function,
```
check Appendix [AP 6](#page-114-0) for dependency:

Vsim\_eulercauchy.sce check Appendix [AP 7](#page-115-0) for dependency:

simRK4.sci

Scilab code Exa 6.20 solution to the IVP systems

```
1 // example no. 6.20,
2 // caption: solve the system of equations
3
4 //1) eulercauchy method solving simultanious ODE
5
6 deff ( ' [z]=f1 (t,u,v)', 'z=-3*u+2*v');
7 deff ( ' [w] = f2(t, u, v) ', 'w=3*u-4*v ');
8
9
10 [u, v, t] = simeulercauchy (0, .5, 0, .4, .2, f1, f2)11
12 // 2) RK4 method solving simultanious ODE
13
14
15
16 [u, v, t] = simRK4 (0, .5, 0, .4, .2, f1, f2)
```
check Appendix [AP 5](#page-113-0) for dependency:

newtonrap.sce

Scilab code Exa 6.21 solution ti IVP by second order range kutta method

```
1 / / example no. 6.21,
2 // caption: solving the IVP by implicit RK2 method
3
4 // u'= f(t, u)5 // u'=−2tu^2
6 //u(0)=1, h = 0.2;
7 t0 = 0; h = 0.2; tn = .4; u0 = 1;
8 deff ( ' [z] = f(t, u)', ' z=-2*t*u^2');
9 umaxAllowed = 1e+100;
10
11 t = [t0:h:tn]; u = zeros(t); n = length(u); u(1) =
      u0 ;
12
```

```
13 for j = 1:n-114 // k1=h∗ f ( t ( j )+h / 2, u ( j )+k1 / 2 );
15 // conidering the IVP we can infer that the
           above expression in non linear in k1,
16 // hence we use newton rapson method to solve for k1
       ;
17 deff ( ' [w]=F(u2) ', 'w=k1+h * (2*t(j)+h) * (u(j)+k1/2) ^2')
          // u2=u(2)18 deff ( ' [ x]=Fp ( u2 ) ', ' x=1+h * ( 2 * t ( j )+h ) * ( u ( j )+k1 / 2 ) ' )
19
20 k1 = h * f(t(j), u(j));21
22 newton (k1, F, Fp);
23 u(j+1) = u(j) + k124 disp (u(j+1))25
26 end ;
```
check Appendix [AP 4](#page-113-1) for dependency:

adamsbashforth3.sci

Scilab code Exa 6.25 solution ti IVP by third order adamsbashfort meth

```
1 // example 6.25
2 // caption: solving the IVP by adams-bashforth 3rd
     order method.
3 // u'= f(t, u)4 // u'=−2tu^2
5 //u(0)=1,h=0.2;
6 deff ( ' [ z ]= f ( t , u ) ' , ' z = -2*t*u^2 ' ) ;
7
8 adamsbashforth3(1,0,1,2,f) // calling the
     function,
```
Scilab code Exa 6.27 solution ti IVP by third order adams moult method

```
1 // example 6.27
2 // solving IVP by 3rd order adams moulton
3 \frac{\ }{2} \frac{1}{2} \frac{u^2}{t^2+u^2}, u(1)=2,
4 / h = 0.1, [ 1, 1. 2]
5 deff ( ^{\prime} [ z ] = f ( t , u ) ^{\prime}, ^{\prime} z=t ^{\prime}2+u ^{\prime} 2 ^{\prime});
6 t0 = 1; u0 = 2; h = 0.1; tn = 1.2;
7 // third order adams moulton method,
8 // u(j+2)=u(j+1)+(h/12) *(5*f(t(j+2),u(j+2))+8*f(t(j+1), u(j+1)-f(t(j), u(j))); - is the expression
      for adamsbas-moulton3
9
10
11 // on observing the IVP we can inffer that this
      would be a non linear equation,
12 // u(j+2)=u(j+1)+(h/12) *(5*((t(j+2))^2+(u(j+2))^2)
      +8*(((t (j+1))^2+(u (j+1))^2) - ((t (j))^2+(u (j))^2))
13
14 t = [t0:h:tn]; u = zeros(t); n = length(u); u(1) =u0 ;
15 for j = 1:n-216 if j == 1 then
17 k1 = h * f(t(j), u(j));18 k2 = h * f(t(j) + h, u(j) + k1);19 u(j+1) = u(j) + (k2+k1)/2;20 \text{disp}(u(i+1))21 end ;
22 end ;
23
24 // hence the third order adams moulton expression
      turns to be,
25 // u(2) = 0.041667 * (u(2)) \hat{2}+3.19462926 // let us use newton raphsom method to solve this,
```
27 deff ( '  $w = F(u2)$ ', ' $w = u2 + 0.041667 * (u2)^2 + 3.194629$ ') //  $u2=u(2)$ 28 deff ( ' [x]=Fp ( u2 ) ', ' x = -1+ 0.041667 \* 2 \* u2 ') 29 30 // let us assume the initial guess of  $u(2)=u(1)$ ; 31 32 newton (2.633333 , F , Fp )

Scilab code Exa 6.32 solution by numerov method

```
1 // example 6 . 3 2
2 // caption: solving the IVP by numerov method
3 // u''=(1+ t \n2)*u4 // u(0) = 1, u'(0) = 0, [0, 1]5 // h=0.2,
6
7 // expression for numerov method is
8 //u(j+1)−2*u(j)+u(j-1)=(h<sup>-2</sup>/12)*(u<sup>'</sup>'(j+1)+10*u''(j)+
      u' ' (j-1) ;
9
10 \sqrt{ } observing the IVP we can reduce the numerov
      method to
11 //u(2)=2*u(1)-u(0)+(.2^2/12)*(1.16*u(2)+10.4*u(1)+1); for j=112 // u(3) = 2*u(2) - u(1) + (.2 ^2/12) * (1.36*u(3) + 11.6*u(2)
      +1.04*u(1); for j=2
13 // u(4)=2*u(3)-u(2) + (.2<sup>2</sup>/12) * (1.64*u(4) + 13.6*u(3)
      +1.16*u(2); for j=3
14 // u(5)=2*u(4)-u(3) + (.2<sup>2</sup>/12) *(2*u(5) +16.4*u(4)+1.36*u(3); for j=4
15
16 // from taylor series expansion we observe that
17 \text{ u}1 = 1.0202; \text{u}0 = 1;
18 // u2 – (.2^2/12)*(1.16*u2)=2*u1-u0+(.2^2/12)*(10.4*u1)+1);
```

```
19 u2 = (1/.9961333) *2 * u1 - u0 + (.2^2/12) * (10.4 * u1 + 1)20
21 u3 = (1/.995467) * (2.038667 * u2 - .996533 * u1)22
23 u4 = (1/.994533) * (2.045333 * u3 - .996133 * u2)24
25 u5 = (1/.993333) * (2.054667 * u4 - .995467 * u3)
```
## Chapter 7

# ORDINARY DIFFERENTIAL EQUATIONS BOUNDARY VALUE PROBLEM

check Appendix [AP 1](#page-110-0) for dependency:

shooting.sci

Scilab code Exa 7.1 solution to the BVP by shooting method

```
1 // example 7.1
2 // solve by shooting method;
3
4 // u' = u+1;5 \quad // \quad u(0) = 0; \quad u(1) = %0.6
7 // let \to U1(x)=du/dx;
8 // U2(x)=d2u/dx2;
9
10 // U(x) = [U1(x); U2(x)]11
12 // hence ;
13 // dU/dx=f(x,U);
```

```
14
15
16
17 deff ('[w] = f(x, U)', 'w = [U(2); U(1) +1]')
18
19 \text{ h} = 0.25;20 x = [0:h:1];21 ub = [0, %e-1];
22 up = [0:1:10];
23
24
25 [U] = shooting (ub, up, x, f);
26
27 // the solution obtained would show the values of u
      and their derivatives at various x taken in
      regular intervals of h;
```
check Appendix [AP 1](#page-110-0) for dependency:

shooting.sci

Scilab code Exa 7.3 solution to the BVP by shooting method

```
1 // example 7.3
2 // solve by shooting method;
3
4 // u'' = 2 * u * u';5 // u(0) = 0.5; u(1) = 1;
6
7 // let \to U1(x)=du/dx;
8 // U2(x) = d2u/dx2;
9
10 // U(x) = [U1(x); U2(x)]11
12 // hence ;
13 // dU/dx=f(x,U);
```

```
14
15 \text{ h} = .25;16
17 \text{ ub} = [.5, 1];18
19 up = [0:1:1];
20
21 \text{ x}=0:\text{h}:1;22
23 deff ( ' [w]= f (x, U) ', 'w=[U(2) ; 2*U(1) *U(2) ] ')
24
25
26
27 [U] = shooting (ub, up, x, f);
28
29 // the solution obtained would show the values of u
       in the first collumn and their corresponding
       derivatives in the second collumn;
```
check Appendix [AP 1](#page-110-0) for dependency:

shooting.sci

Scilab code Exa 7.4 solution to the BVP by shooting method

```
1 // example 7 . 4
2 // solve by shooting method;
3
4 // u' = 2 * u * u';5 // u(0) = 0.5; u(1) = 1;
6
7 // let \to U1(x)=du/dx;
8 // U2(x)=d2u/dx2;9
10 // U(x) = [U1(x); U2(x)]11
```

```
12 // hence ;
13 // dU/dx=f(x,U);
14
15 \text{ h} = .25;16
17 ub = [.5, 1];
18
19 up = [0:1:1];
20
21 \text{ x}=0:\text{h}:1;22
23 deff ( '[w]= f (x,U) ', 'w=[U(2); 2*U(1)*U(2)] ')
24
25
26 [U] = shooting (ub, up, x, f);
27
28 // the solution obtained would show the values of u
      in the first collumn and their corresponding
       derivatives in the second collumn;
```
#### Scilab code Exa 7.5 solution to the BVP

 $1$  // example 7.5 2 // solve the boundary value problem  $u' = u+x$ ; 3 // u(x=0)=u(0)=0; u(x=1)=u(4)=0; h=1/4; 4 5 6 // we know;  $u' = (u(j-1)-2*u(j))+u(j+1))/h^2$ ; 7  $8$   $//$  1) second order method;  $9 \times = 0:1/4:1;$  $10 \t u0 = 0;$  $11 \quad u4 = 0;$  $12 \text{ u} = [u0 \text{ u}1 \text{ u}2 \text{ u}3 \text{ u}4];$ 13  $//$  hence;

```
14 disp('(u(j-1)-2*u(j)+u(j+1))/h^2=u(j)+x(j)')
               // for j = 1, 2, 3;
15
16 disp('for j=1 -16*u0+33*u1-16*u2=-.25')
17
18 disp('for j=2 -16*u1+33*u2-16*u3=-.50')
19
20 disp('for j=3 -16*u2+33*u3-16*u4=-.75')
21
22 // hence solving for u1, u2, u3),
23 u1 = -034885;
24 \text{ u}2 = -056326;
25 \text{ u}3 = -050037;26
27 disp(x);
28 disp(u);
29
30 \frac{1}{2} numerov method;
31 \quad x = 0:1/4:1;32 \quad u0 = 0;33 u4=0;34 u=[u0 u1 u2 u3 u4];
35 // since according to numerov method we get the
     following system of equations;
36 disp('(191*u(j-1)-394*u(j)+191*u(j+1)=x(j-1)+10*x(j)+x(j+1)) / for j=1,2,3;37
38 disp('for j=1 191*u0-394*u1+191*u2=3')
39
40 disp('for j=2 191*u1-394*u2+191*u3=6')
41
42 \text{ disp('for } j=3 191∗u2-394∗u3+191∗u4=9')
43
44 // hence solving for u_1, u_2, u_3,
45 u1 = -0.03488546 \text{ u}2 = -05632647 \text{ u}3 = -05003748
```
49 50  $disp(x);$ 51  $disp(u);$ 

Scilab code Exa 7.6 solution to the BVP by finite differences

```
1 // example 7.6
2 // solve the boundary value problem u' '=u*x;
3 // u(0)+u'(0)=1; u(x=1)=0; h=1/3;
4
5
6 // we know; u' = (u(j-1)-2*u(j))+u(j+1))/h^2;7
8 // 1) second order method;
9 \times = 0:1/3:1;10
11 \t u3 = 1;12 u=[u0 u1 u2 u3 ];
13 // hence;
14 disp('(u(j-1)-2*u(j)+u(j+1))/h^2=u(j)*x(j)')
               // for j = 0, 1, 2, 3;15
16 disp('for j=0 u1! - 2*u0+u1=0')
     // \text{u1}!=u(-1)17
18 disp('for j=1 u0-2*u1+u2=(1/27)u1')
19
20 disp('for j=2 u1-2*u2+u3=(2/27)u2')
21
22 // we know; u' = (u(j+1)-u(j-1))/2h23 // hence eliminating u1!
24 // solving for u0, u1, u2, u3,
25 \text{ u0} = -.9879518;26 \text{ u}1 = -.3253012;
27 \text{ u}2 = -.3253012;
```
28 29  $disp(x);$  $30$  disp(u);

Scilab code Exa 7.11 solution to the BVP by finite differences

```
1 // example 7 . 1 1
2 // solve the boundary value problem u' = u' + 1;
3 // u(0) =1; u(x=1)=2(%e-1); h=1/3;
4
5
6 // we know; u' = (u(j-1)-2*u(j)+u(j+1))/h^2;7 // we know; u' = (u(j+1)-u(j-1))/2h;
8
9 // 1) second order method;
10 \times = 0:1/3:1;11
12 u=[u0 u1 u2 u3 ];
13 // hence;
14 disp('(u(j-1)-2*u(j)+u(j+1))/h^2 = ((u(j+1)-u(j-1))/2h)+1 ') // for j=1,2;15
16
17 disp('for j=1 (7/6) * u0-2 * u1+(5/6) * u2= (1/9))
18
19 disp('for j=2 (7/6) * u1-2 * u2 + (5/6) * u3= (1/9))
20
21
22 // hence eliminating u1!23 // solving for u1, u2,
24 u0 = 1;
25 u3 = 2*(\%e-1);
26 u1 =1.454869;
```
 $27 \text{ u}2 = 2.225019;$ 28 29 disp(x);  $30$  disp $(u)$ ;

## Appendix

Scilab code AP 1 shooting method for solving BVP

```
1 function [U] = shooting (ub, up, x, f)
2
3 // Shooting method for a second order
4 //boundary value problem
5 / lub = [u0 u1] \rightarrow boundary conditions6 //x = a vector showing the range of x7 // f = function defining ODE, i.e.,
8 // du/dx = f(x, u), u = [u(1); u(2)].9 //up = vector with range of du/dx at x=x010 //xuTable = table for interpolating derivatives11 // uderiv = derivative boundary condition
12
13 n = length (up);
14 \text{ m} = \text{length}(x);
15 \text{ y1} = \text{zeros}(\text{up});
16
17 for j = 1:n18 u0 = [ub(1); up(j)];19 uu = ode(u0, x(1), x, f);20 u1(j) = uu(1,m);21 end ;
22
23 xuTable = [u1';up];24 uderiv = intern(n(xuTable, ub(2));25 \text{ u0} = [\text{ub}(1); \text{uderiv}];26 u = ode( u0, x(1), x, f);
```

```
27 \text{ } U = u';
28
29 endfunction
```
Scilab code AP 2 euler method

```
1 function [u, t] = Euler1(u0, t0, tn, h, f)2
3 // Euler 1st order method solving ODE
4 // du/dt = f(u,t), with initial
5 // conditions u=u0 at t=t0. The
6 // solution is obtained for t = [t0:h:tn]7 // and returned in u
8
9 umaxAllowed = 1e+100;
10
11 t = [t0:h:tn]; u = zeros(t); n = length(u); u(1) =
     u0 ;
12
13 for j = 1:n-114 u(j+1) = u(j) + h*f(t(j), u(j));15 if u(j+1) > umaxAllowed then
16 disp('Euler 1 – WARNING: underflow or
               overflow;
17 disp ('Solution sought in the following range:
            \cdot);
18 disp ([t0 h tn]);
19 disp ('Solution evaluated in the following
            range:');
20 disp ([t0 h t(j)]);
21 n = j; t = t(1, 1:n); u = u(1, 1:n);
22 break ;
23 end ;
24 end ;
25
26 endfunction
```
Scilab code AP 3 eigen vectors and eigen values

```
1 function [x, \text{lam}] = geigenvectors (A, B)2
3 // Calculates unit eigenvectors of matrix A
4 // returning a matrix x whose columns are
5 // the eigenvectors. The function also
6 // returns the eigenvalues of the matrix.
7
8 \quad [nA, mA] = size(A);9 \quad [nB, mB] = size(B);10
11 if (mA \leq nA \mid mB \leq nB) then
12 error ( ' geigenvectors – matrix A or B not square '
          ) ;
13 abort ;
14 end ;
15
16 if nA < > nB then
17 error ('geigenvectors – matrix A and B have
          different dimensions');
18 abort;
19 end ;
20
21 \text{lam} = \text{poly}(0, \text{'lam'}); //Define variable "\text{lam}"
22 chPoly = det(A-B*1am); // Characteristicp ol y n omi al
23 lam = roots (chPoly)'; // Eigenvalues of
     matrix A
24
25 \text{ x } = [ ] ; \text{ n } = \text{ nA ;}26
27 for k = 1:n28 BB = A - \texttt{lam}(k) * B; // Characteristic matrix
29 CC = BB(1:n-1,1:n-1); //Coeff. matrix forreduced system
30 bb = -BB(1:n-1,n); //RHS vector for
          reduced system
31 y = CC/bb; //Solution for reduced system
```
 $32 \quad y = [y;1]; \quad \text{\textit{}/(Complete eigenvector)}$ 33  $34 \times = \{x \text{ y}\};$  //Add eigenvector to matrix 35 end ; 36 37 endfunction

Scilab code AP 4 adams bashforth third order method

```
1 function [u, t] = adamsbashforth3 (u0, t0, tn, h, f)
\mathcal{D}3 //adamsbashforth3 3rd order method solving ODE
4 // du/dt = f(u,t), with initial
5 // conditions u=u0 at t=t0. The
6 // solution is obtained for t = [t0:h:tn]7 // and returned in u
8
9 umaxAllowed = 1e+100;10
11 t = [t0:h:tn]; u = zeros(t); n = length(u); u(1) =
     u0 ;
12 for j = 1:n-213 if i < 3 then
14 k1 = h * f(t(j), u(j));15 k2 = h * f(t(j) + h, u(j) + k1);16 u(j+1) = u(j) + (k2+k1)/2;17 end ;
18
19 if j \geq 2 then
20 u(j+2) = u(j+1) + (h/12) * (23*f(t(j+1), u(j+1))(-16*f(t(j), u(j))+5*f(t(j-1), u(j-1)));
21 end ;
22 end ;
23 endfunction
```
Scilab code AP 5 newton raphson method

1

```
2 function x = newton(x, f, fp)3 R =5;
4 PE=10^{\degree} -15;
5 maxval=10^4;
6
7 for n=1:1:R8 x = x - f(x) / f p(x);
9
10 if abs(f(x)) \leq PE then break
11 end
12 if (abs(f(x))>maxval) then error ('Solution
           diverges');
13 abort
14 break
15 end
16 end
17 disp(n," no. of iterations =")
18 endfunction
```
Scilab code AP 6 euler cauchy solution to the simultanioys equations

```
1 function [u, v, t] = simeulercauchy (u0, v0, t0, t n, h, f1,f2 )
2
3
4 / / \, du/dt = f1(t, u, v), dv/dt = f2(t, u, v) with
      in it i al
5 //conditions u=u0, v=v0 at t=t0. The
6 // solution is obtained for t = [t0:h:tn]7 // and returned in u, v8
9
10 umaxAllowed = 1e+100;11
12 t = [t0:h:tn]; u = zeros(t); v= zeros(t); n = length(
      u); u(1) = u0; v(1) = v0;13
14 for j = 1:n-1
```

```
15 k11 = h * f1(t(j), u(j), v(j));16 k21 = h * f2(t(j), u(j), v(j));17 k12 = h * f1(t(j) + h, u(j) + k11, v(j) + k21);18 k22 = h * f2(t(j) + h, u(j) + k11, v(j) + k21);19 u(j+1) = u(j) + (k11+k12)/2;20 v(j+1) = v(j) + (k21+k22)/2;21
22 end ;
23
24 endfunction
```

```
Scilab code AP 7 simultaneous fourth order range kutta
```

```
1 function [u, v, t] = simRK4(u0, v0, t0, tn, h, f1, f2)\mathfrak{D}3 // RK4 method solving simultanious ODE
4 / / \, du/dt = f1(t, u, v), dv/dt = f2(t, u, v) with
      in i t i a l
5 // conditions u=u0, v=v0 at t=t0. The
6 // solution is obtained for t = [t0:h:tn]7 // and returned in u, v
8
9 umaxAllowed = 1e+100;
10
11 t = [t0:h:tn]; u = zeros(t); v=zeros(t); n = length (u
      ); u(1) = u0; v(1) = v012
13 for j = 1:n-114 k11 = h * f1(t(j), u(j), v(j));15 k21 = h * f2(t(j), u(j), v(j));16 k12 = h * f1(t(j) + h/2, u(j) + k11/2, v(j) + k21/2);17 k22 = h * f2(t(j) + h/2, u(j) + k11/2, v(j) + k21/2);18 k13 = h * f1(t(j) + h/2, u(j) + k12/2, v(j) + k22/2);19 k23 = h * f2(t(j) + h/2, u(j) + k12/2, v(j) + k22/2);20 k14 = h * f1(t(j) + h, u(j) + k13, v(j) + k23);21 k24 = h * f2(t(j) + h, u(j) + k13, v(j) + k23);22 u(j+1) = u(j) + (1/6) * (k11 + 2 * k12 + 2 * k13 + k14);23 v(j+1) = v(j) + (1/6) * (k21 + 2 * k22 + 2 * k23 + k24);
```

```
24
25 end ;
26
27 endfunction
```
Scilab code AP 8 fourth order range kutta method

```
1 function [u, t] = RK4(u0, t0, tn, h, f)2
3 // RK4 method solving ODE
4 // du/dt = f(u,t), with initial
5 // conditions u=u0 at t=t0. The
6 // solution is obtained for t = \lceil t0 : h : t n \rceil7 // and returned in u
8
9 umaxAllowed = 1e+100;10
11 t = [t0:h:tn]; u = zeros(t); n = length(u); u(1) =
     u0 ;
12
13 for j = 1:n-114 k1 = h * f(t(j), u(j));15 k2 = h * f(t(j) + h/2, u(j) + k1/2);16 k3 = h * f(t(j) + h/2, u(j) + k2/2);17 k4 = h * f(t(j) + h, u(j) + k3);18 u(j+1) = u(j) + (1/6) * (k1+2*k2+2*k3+k4);19 if u(j+1) > umaxAllowed then
20 disp('Euler 1 – WARNING: underflow or
                overflow');
21 disp ('Solution sought in the following range:
            \cdot ) ;
22 disp ([t0 h tn]);
23 disp ('Solution evaluated in the following
            range:');
24 disp ([t0 h t(j)]);
25 n = j; t = t(1, 1:n); u = u(1, 1:n);
26 break ;
27 end ;
```
28 end ; 29 30 endfunction

Scilab code AP 9 modified euler method

```
1 function [u, t] = modifiedeuler (u0, t0, tn, h, f)2
3 // modifiedeuler 1st order method solving ODE
4 // du/dt = f(u,t), with initial
5 // conditions u=u0 at t=t0. The
6 // solution is obtained for t = [t0:h:tn]7 // and returned in u
8
9 umaxAllowed = 1e+100;
10
11 t = [t0:h:tn]; u = zeros(t); n = length(u); u(1) =
     u0 ;
12
13 for j = 1:n-114 k1 = h * f(t(j), u(j));15 k2 = h * f(t(j) + h/2, u(j) + k1/2);16 u(j+1) = u(j) + k2;17 if u(j+1) > umaxAllowed then
18 disp('Euler 1 – WARNING: underflow or
                overflow');
19 disp ('Solution sought in the following range:
            \cdot ) ;
20 disp ([t0 h tn]);
21 disp ('Solution evaluated in the following
            range:');
22 disp ([t0 h t(j)]);
23 n = j; t = t(1, 1:n); u = u(1, 1:n);
24 break ;
25 end ;
26 end ;
27
28 endfunction
```
Scilab code AP 10 euler cauchy or heun

```
1 function [u, t] = \text{heun}(u0, t0, tn, h, f)2
3 // heun method solving ODE
4 // du/dt = f(u,t), with initial
5 // conditions u=u0 at t=t0. The
6 // solution is obtained for t = [t0:h:tn]7 // and returned in u
8
9 umaxAllowed = 1e+100;
10
11 t = [t0:h:tn]; u = zeros(t); n = length(u); u(1) =
     u0 ;
12
13 for j = 1:n-114 k1 = h * f(t(j), u(j));15 k2 = h * f(t(j) + h, u(j) + k1);16 u(j+1) = u(j) + (k2+k1)/2;17 if u(j+1) > umaxAllowed then
18 disp('Euler 1 – WARNING: underflow or
                overflow');
19 disp ('Solution sought in the following range:
            ') ;
20 disp ([t0 h tn]);
21 disp ('Solution evaluated in the following
            range:');
22 disp ([t0 \; h \; t(j)]);
23 n = j; t = t(1, 1:n); u = u(1, 1:n);
24 break ;
25 end ;
26 end ;
27
28 endfunction
```
Scilab code AP 11 taylor series

```
1 function u = taylor(t)2 u = (t^1 * U1) / fact (1) + (t^2 * U2) / fact (2) + (t^3 * U3) / fact(3) + (t^4 * U4) / fact (4) + (t^5 * U5) / fact (5) + (t^6 * U6)/fact (6) + (t<sup>o</sup>7* U7) / fact (7) + (t<sup>o</sup>8* U8) / fact (8) + (t
           \degree9* U9) / fact (9) +(t \degree10* U10) / fact (10) +(t \degree11* U11) /
           fact (11)
3 endfunction
```
Scilab code AP 12 factorial

```
1 function x = fact(n)2 x=1;
3 for i=2:1:n4 x = x * i;
5 end ;
6 endfunction
```
Scilab code AP 13 mid point nmethod

```
1 function [u] = eulermidpoint (u0, t0, tn, h, f, fp)\mathfrak{D}3 // midpoint 1st order method solving ODE
4 // du/dt = f(u,t), with initial
5 // conditions u=u0 at t=t0. The
6 // solution is obtained for t = [t0:h:tn]7 // and returned in u
8
9 umaxAllowed = 1e+100;
10
11 t = [t0:h:tn]; u = zeros(t); n = length(u); u(1) =u0 ;
12 u(2) = u(1) + h * f(t(1), u(1)) + (h^2/2) * f p(t(1), u(1));13 for j = 2:n-114 u(j+1) = u(j-1) + 2*h*f(t(j), u(j));15 if u(j+1) > umaxAllowed then
16 disp('Euler 1 – WARNING: underflow or
                 overflow');
```

```
17 disp ('Solution sought in the following range:
           \cdot);
18 disp ([t0 h tn]);
19 disp ('Solution evaluated in the following
           range:');
20 disp ([t0 h t(j)]);
21 n = j; t = t(1, 1:n); u = u(1, 1:n);
22 break ;
23 end ;
24 end ;
25
26 endfunction
```
Scilab code AP 14 back euler method

```
1 function [u] = backeuler (u0, t0, tn, h, f)2
3 //backeuler 1st order method solving ODE
4 // du/dt = f(u,t), with initial
5 // conditions u=u0 at t=t0. The
6 // solution is obtained for t = [t0:h:tn]7 // and returned in u
8
9 umaxAllowed = 1e+100;
10
11 t = [t0:h:tn]; u = zeros(t); n = length(u); u(1) =u0 ;
12
13 for j=1:n-114 u (j+1) = u (j);15 for i = 0:516 u(j+1) = u(j) + h*f(t(j+1), u(j+1));17 \t i = i + 1;18 end ;
19 end ;
20
21
22 endfunction
```
Scilab code AP 15 composite trapizoidal rule

```
1 function I =comptrapezoidal(x, h, f)2 // This function calculates the numerical
          integration of f(x)dx3 // between limits x(1) and x(n) using composite
      trapezoidal rule
4 // Check that x and y have the same size (which must
     be an odd number)
5 // Also, the values of x must be equally spaced with
     spacing h
6 y = f eval(x, f);
7 [nrx,ncx] = size(x)8 \text{ [nrf, ncf]} = size(y)9 if ((nrx \Leftrightarrow 1) | (nrf \Leftrightarrow 1)) then
10 error ('x or f, or both, not column vector(s)');
11 abort ;
12 end ;
13 if ((ncx <)ncf)) then
14 error ('x and f are not of the same length');
15 abort ;
16 end ;
17 // check that the size of the lists xL and f is odd18 if (modulo(nx,2)=0) then
19 disp (\texttt{ncx}," list size =")
20 error ('list size must be an odd number');
21 abort
22 end ;
23 n = ncx;
24
25 I = f(x(1)) + f(x(n));26 for j = 2:n-127 if (modulo(j,2) == 0) then
28 I = I + 2*f(x(j));29 else
30 I = I + 2*f(x(j));
```

```
31 end ;
32 end ;
33 I = (h/2.0)*I34 endfunction
```
Scilab code AP 16 simpson rule

```
1 function [I] = simpson13(x,h,f)2 // This function calculates the numerical integration
       of f(x)dx3 // between limits x(1) and x(n) using Simpson's 1/3rule
4 // Check that x and y have the same size (which must
      be an odd number)
5 // Also, the values of x must be equally spaced with
      spacing h
6 \text{ y=feval}(x,f);7 [nrx,ncx]=size(x)8 [{\rm nrf}, {\rm ncf}] = {\rm size}(y)9 if ((nrx \Leftrightarrow 1) | (nrf \Leftrightarrow 21)) then
10 error ('x or f, or both, not column vector(s)');
11 abort ;
12 end ;
13 if ((ncx <)ncf)) then
14 error ('x and f are not of the same length');
15 abort ;
16 end ;
17 // check that the size of the lists xL and f is odd
18 if (modulo(nx,2)=0) then
19 disp (ncx, " list size =")
20 error ('list size must be an odd number');
21 abort
22 end ;
23 n = ncx;
24
25 I = f(x(1)) + f(x(n));26 for j = 2:n-127 if (modulo(j,2) == 0) then
```

```
28 I = I + 4*f(x(j));29 else
30 I = I + 2*f(x(j));31 end ;
32 end ;
33 I = (h/3.0)*I34 endfunction
```
Scilab code AP 17 simpson rule

```
1 function [I] = simpson38(x, f)2 // This function calculates the numerical integration
       of f(x)dx3 // between limits x(1) and x(n) using Simpson's 3/8rule
4 // Check that x and f have the same size (which must
      be of the form 3* i +1,
5 //where i is an integer number)
6 // Also, the values of x must be equally spaced with
      spacing h
7
8 \text{ y} = \text{fewal}(x, f);9 [nrx, ncx] = size (x)
10 [nrf, ncf] = size(y)11 if ((nrx \Leftrightarrow 1) | (nrf \Leftrightarrow 1)) then
12 error ('x or f, or both, not column vector(s)');
13 abort ;
14 end ;
15 if ((ncx <)ncf)) then
16 error ('x and f are not of the same length');
17 abort ;
18 end ;
19 // check that the size of the lists xL and f is odd
20 if (modulo(ncx-1,3)\leq0) then
21 disp (\texttt{ncx}, "list size =")
22 error ('list size must be of the form 3* i+1,
          where i=integer');
23 abort
```

```
24 end ;
25 n = ncx;
26 xdiff = mtlb\_diff(x);27 h = xdiff(1,1);28 I = f(x(1)) + f(x(n));29 for j = 2:n-130 if (modulo (j-1, 3) == 0) then31 I = I + 2*f(x(j));32 else
33 I = I + 3*f(x(j));34 end ;
35 end ;
36 I = (3.0/8.0)*h*I37 endfunction
```
Scilab code AP 18 approximation to the integral by simpson method

```
1 function I = simpson(a, b, f)2 I = ((b-a)/6) * (f(a) +4*f((a+b)/2) + f(b));3 endfunction
```
Scilab code AP 19 integration by trapizoidal method

```
1 // solves the definite integral by the trapezoidal
     rule,
2 // given the limits a,b and the function f,
3 // returns the integral value I
4
5 function I = trapezoidal (a, b, f)6 I = ((b-a)/2) * (f(a) + f(b));7 endfunction
```
Scilab code AP 20 jacobian of a given matrix

```
1 function J = jacobianmat (f1, f2, h, k)2 J = zeros(2, 2);
3 J(1,1) = (f1(1+h,1) - f1(1,1)) / 2*h;
```
4  $5 \text{ J}(1,2) = (f1(1,1+k) - f1(1,1)) / 2*k;$  $6 \text{ J}(2,1) = (f2(1+h,1) - f2(1,1)) / 2*h;$  $7 J(2,2) = ( f2(1,1+k) - f2(1,1) ) / 2*k ;$ 8 endfunction

Scilab code AP 21 linear interpolating polinomial

```
1 function fp = linearinterpol(xL, f)2 \text{fp} = (\text{f}(2) - \text{f}(1)) / (\text{xL}(2) - \text{xL}(1));3 endfunction ;
```
Scilab code AP 22 iterated interpolation

```
1 function [L012, L02, L01]=iteratedinterpol (x, f, n)2 X = poly(0, "X");
3 L01 = (1/({x(2)} - {x(1)})) * det ([f(1) x(1) - X; f(2) x(2) - X)]]) ;
4 L02 = (1/({x(3)} - {x(1)})) * det ([f(1) x(1) - X; f(3) x(3) - X)]]) ;
5 L012 = (1/(\chi(3) - \chi(2))) * det ([L01 \chi(2) - \chi; L02 \chi(3) - \chi]) ;
6
7 endfunction
```
Scilab code AP 23 newton divided differences interpolation order two

```
1 function P2=NDDinterpol2 (x,f)
2 X = poly(0, "X");
3 f01 = (f(2) - f(1)) / (x(2) - x(1));f13 = (f(3) - f(2)) / (x(3) - x(2));
5 f013 = (f13 - f01) / (x(3) - x(1));6 P2 = f(1) + (X - x(1)) * f01 + (X - x(1)) * (X - x(2)) * f013;7 endfunction
```
Scilab code AP 24 legrange fundamental polynomial

```
1 function P2=lagrangefundamentalpoly (x, f, n)2 \quad \text{[nrx,ncx]} = \text{size}(x)3 [nrf, ncf]=size(f)4 if ((nrx \Leftrightarrow 1) | (nrf \Leftrightarrow 1)) then
5 error ('x or f, or both, not column vector(s)');
6 abort ;
7 end ;
8 if ((ncx <>>ncf)) then
9 error ('x and f are not of the same length');
10 abort;
11 end ;
12
13 X = poly(0, "X");
14 L = zeros(n);
15
16 P2=0;
17 for i=1:n+118 L(i) = 1;19 for j = 1 : n + 120 if i = j then
21 L(i) = L(i) * (X - x(j)) / (x(i) - x(j))22 end ;
23 end ;
24 P2 = P2 + L(i) * f(i);25 end ;
26
27
28 endfunction
```
Scilab code AP 25 legrange interpolation

```
1 function P1=legrangeinterpol (x0,x1,f0,f1)
2 x = poly(0, "x");
3 L0 = (x - x1) / (x0 - x1);
4 L1 = (x - x0) / (x1 - x0);
5 P1 = L0 * f0 + L1 * f1;6 endfunction
```
Scilab code AP 26 quadratic approximation

```
1 function [P] =quadraticapprox(x, f)\mathfrak{D}3 n = length(x); m = length(f);4 if m < > n then
5 error ('linreg – Vectors x and f are not of the
           same \text{length}. \cdot);
6 abort ;
7 end ;
8 \text{ s1} = 0;
9 \text{ s2=0};
10 for i=1:n11 s1 = s1 + x(i) * f(i);12 s2 = s2 + x(i)^2 + f(i);13 end
14 c0 = det([\text{sum}(f) \text{sum}(x) \text{sum}(x^2)); s1 \text{sum}(x^2) \text{sum}(x^3));s2 sum(x^3) sum(x^4)])/det([n \text{ sum}(x) \text{ sum}(x^2));sum(x) sum(x^2) sum(x^3); sum(x^2) sum(x^3) sum(x^2)(4)]) ;
15
16 c1=det ([n \text{ sum}(f) \text{ sum}(x^2); \text{ sum}(x) \text{ s1 sum}(x^3); \text{ sum}(x)]\text{cm} (x^2) s2 sum(x^2) ) / det ([n sum(x) sum(x \text{cm} (x^2); sum(x)
       sum(x^2) sum(x^3); sum(x^2) sum(x^3) ; sum(x^3) sum(x^3) sum(x^4)]);
17
18 c2 = det([\text{num}(x) \text{sum}(f); sum(x) \text{sum}(x^2) s1; sum(x^2))sum(x^3) s2])/det ([n sum(x) sum(x^2);sum(x) sum(
       x \rceil 2) sum (x \rceil 3); sum (x \rceil 2) sum (x \rceil 3) sum (x \rceil 4)]);
19
20 X = poly(0, "X");
21 P = c2 * X^2 + c1 * X + c0;
22 endfunction
```
Scilab code AP 27 straight line approximation

```
1 function [P] = straightlineapprox (x, f)2
3 n = length(x); m = length(f);
```

```
4 if m < > n then
5 error ('linreg – Vectors x and f are not of the
           same \text{length}.');
6 abort ;
7 end ;
8 \text{ s} = 0;9 for i=1:n10 s = s + x(i) * f(i);11 end
12 c0 = det (\lceil sum(f) sum(x); s sum(x^2)] / det (\lceil sum(x);sum(x) sum(x^2)] ;
13 c1=det ([n \text{ sum}(f); \text{ sum}(x) \text{ s}]/\text{det}([n \text{ sum}(x); \text{sum}(x)]sum(x^2)] ;
14 X = poly(0, "X");
15 \text{ } P = c1 * X + c0;
16 endfunction
```
Scilab code AP 28 aitken interpolation

```
1 function P1=aitkeninterpol (x0,x1,f0,f1)
2 x = poly(0, "x");
3 P1 = (1/(x1-x0)) * det ([f0 x0-x; f1 x1-x]);4 endfunction
```
Scilab code AP 29 newton divided differences interpolation

```
1 function P1=NDDinterpol (x0,x1,f0,f1)
2 x = poly(0, "x");
3 f01 = (f1 - f0) / (x1 - x0);
4 P1 = f0 + (x - x0) * f01;5 endfunction
```
Scilab code AP 30 hermite interpolation

```
1 function P= hermiteinterpol(x,f,fp)
2 X = poly(0, "X");
3 function f0 = L0(X)
```

```
4
5 \quad f0 = (X - x(2)) * (X - x(3)) / ((x(1) - x(2)) * (x(1) - x(3)))6 endfunction ;
7 a0 = [1 - 2 * (X - x(1)) * numdiff(L0, x(1))];
8 L0 = (X - x (2)) * (X - x (3)) / ((x (1) - x (2)) * (x (1) - x (3)));
9 A0 = a0 * L0 * L0;
10 disp (A0)11 B0 = (X - x(1)) * LO^2;12
13 X = poly(0, "X");
14
15 function f1 = L1(X)16
17 f1 = (X - x(1)) * (X - x(3)) / ((x(2) - x(1)) * (x(2) - x(3)))18 endfunction ;
19 a1 = [1 - 2 * (X - x (2)) * 0];20 L1 = (X - x(1)) * (X - x(3)) / ((x(2) - x(1)) * (x(2) - x(3)));
21 A1 = a1 * L1 * L1;22 disp(A1)23 B1 = (X - x (2)) * L1 ^2;
24 function f2 = L2(X)25
26 f2 = (X - x(1)) * (X - x(2)) / ((x(3) - x(1)) * (x(3) - x(2)))27 endfunction ;
28 a2 = [1 - 2 * (X - x(3)) * numdiff(L2, x(3))];
29 L2 = (X - x(1)) * (X - x(2)) / ((x(3) - x(1)) * (x(3) - x(2)));
30 A2=a2 *L2*L2;
31 disp (A2)32 B2 = (X - x(3)) * L2^2;33
34
35
36 P=A0 *f(1) + A1 * f(2) + A2 * f(3) + B0 * fp(1) + B1 * fp(2) + B2 *fp (3) ;
37 endfunction
```
Scilab code AP 31 newton backward differences polinomial

```
1 function [P] = NBDP(x, n, xL, f)2 // This function calculates a Newton Forward−
      Difference Polynomial of
3 // order n, evaluated at x, using column vectors xL,
      f as the reference
4 // table. The first value of xL and of f, represent,
       r e s p e c t i v e l y,
5 //xo and fo in the equation for the polynomial.
6 [m, nc] = size(f)7 // check that it is indeed a column vector
8 if (nc \lt 1) then
9 error ('f is not a column vector.');
10 abort
11 end ;
12 // check the difference order
13 if (n \ge m) then
14 disp(n,"n=");
15 \text{disp}(m, "m=");
16 error ('n must be less than or equal to m-1');
17 abort
18 end ;
19 //
20 \text{ xo} = xL(m, 1);
21 delx = mtlb_diff(xL);
22 h = \text{delay}(1, 1);
23 s = (x-xo)/h;24 P = f (m, 1);
25 delf = f;
26 disp (delf);
27 for i = 1:n28 delf = mtlb_diff (delf);
29 [m, nc] = size(delf);
30 disp (delf);
31 P = P + Binomial (s+i-1, i)*del(m, 1)32 end ;
33 endfunction
34
35 function [C] = Binomial(s, i)
```

```
36 C = 1.0;
37 for k = 0:i-138 C = C * (s-k);39 end ;
40 C = C/factorial(i)41 endfunction
42 function [fact]=factorial (nn)
43 fact = 1.0
44 for k = nn : -1:1
45 fact = fact * k
46 end ;
47 endfunction
```
Scilab code AP 32 gauss jorden

```
1 function [M] = jorden (A, b)2 M = [A \ b];
3 \qquad \qquad [ra, ca] = size(A);4 [rb, cb] = size(b);
5 n=ra;
6 for p=1:1:n7 for k = (p+1) : 1:n8 if abs(M(k, p)) > abs(M(p, p)) then
9 M(\{p, k\}, :)=M(\{k, p\}, :);10 end
11 end
12 M(p, :)=M(p, :)/M(p, p);13 for i=1:1:p-1
14 M(i,:)=M(i,:)-M(p,:)*(M(i,p)/M(p,p));15 end
16 for i = p + 1:1:n17 M(i,:)=M(i,:)-M(p,:)*(M(i,p)/M(p,p));18 end
19 end
20 endfunction
```
Scilab code AP 33 gauss elimination with pivoting

```
1 function [x] = pivotgausselim(A, b)2 M = [A \ b];
3 \qquad \qquad [ra, ca] = size(A);4 [rb, cb] = size(b);
5 n=ra;
6 for p=1:1:n7 for k = (p+1) : 1:n8 if abs(M(k, p)) > abs(M(p, p)) then
9 M(\{p, k\}, :)=M(\{k, p\}, :);10 end
11 end
12 for i = p + 1:1:n13 m(i, p) = M(i, p) / M(p, p);
14 M(i,:)=M(i,:)-M(p,:)*m(i,p);15
16 end
17 end
18 a=M(1:n,1:n);19 b=M(:, n+1);20 for i = n : -1:1
21 sum j = 022 for j=n:-1:i+123 sumj = sumj + a(i, j) * x(j);
24 end;
25 x(i) = (b(i) - sumj) / a(i, i);26 end
27 endfunction
```
Scilab code AP 34 gauss elimination

```
1 function [x] = gausselim(A, b)2
3 // This function obtains the solution to the system
     of
4 //linear equations A*x = b, given the matrix of
     coefficients A
5 // and the right -hand side vector, b
6
```

```
7 \quad \lbrack nA , mA \rbrack = \text{size}(A)8 \text{ [nb, mb]} = size(b)9
10 if nA < > mA then
11 error ( 'gausselim – Matrix A must be square ');
12 abort;
13 elseif mA <> nb then
14 error ( 'gausselim – incompatible dimensions
               between A and b');
15 abort;
16 end ;
17
18 a = [A \ b];
19
20 // Forward elimination
21
22 n = nA;23 for k=1:n-124 for i = k + 1:n25 for j=k+1:n+126 a(i, j) = a(i, j) - a(k, j) * a(i, k) / a(k, k);27 end ;
28 end ;
29 end ;
30
31 //Backward substitution
32
33 \times (n) = a(n, n+1) / a(n, n);
34
35 for i = n-1:-1:136 sumk=0
37 for k = i + 1:n38 sumk = sumk + a(i, k) * x(k);39 end ;
40 x(i) = (a(i, n+1) - \text{sumk})/a(i, i);41 end ;
42
43 endfunction
```
Scilab code AP 35 eigen vector and eigen value

```
1 function [x, \text{lam}] = geigenvectors (A, B)2
3 // Calculates unit eigenvectors of matrix A
4 // returning a matrix x whose columns are
5 // the eigenvectors. The function also
6 // returns the eigenvalues of the matrix.
7
8 \quad [nA, mA] = size(A);9 \quad [nB, mB] = size(B);10
11 if (mA \leq nA \mid mB \leq nB) then
12 error ( 'geigenvectors – matrix A or B not square '
          ) ;
13 abort;
14 end ;
15
16 if nA < > nB then
17 error ('geigenvectors – matrix A and B have
          different dimensions');
18 abort;
19 end ;
20
21 \text{lam} = \text{poly}(0, \text{'lam'}); //Define variable "\text{lam}"
22 chPoly = det(A-B*1am); // Characteristicp ol y n omi al
23 lam = roots (chPoly)'; // Eigenvalues ofmatrix A
24
25 \text{ x } = [ ] ; \text{ n } = \text{ nA ;}26
27 for k = 1:n28 BB = A - \text{lam}(k) * B; // Characteristic matrix
29 CC = BB(1:n-1,1:n-1); //Coeff. matrix for
```

```
reduced system
30 bb = -BB(1:n-1,n); //RHS vector for
         reduced system
31 y = CC \bb{b}; //Solution for reduced system
32 \quad y = [y;1]; \quad \text{\textit{//Complete eigenvector}}33
34 x = [x y]; //Add eigenvector to matrix
35 end ;
36
37 endfunction
```

```
Scilab code AP 36 gauss siedel method
```

```
1 function [X]=gaussseidel (A, n, N, X, b)2 L = A;
3 \qquad U = A;
A D = A ;
5 for i=1:1:n6 for j=1:1:n7 if j > i then L(i, j) = 0;
8 D(i, j) = 0;9 end
10 if i > j then U(i, j) = 0;
11 D(i, j) = 0;12 end
13 if i == j then L(i, j) = 0;14 U(i, j) = 0;15 end
16 end
17
18 end
19 for k=1:1:N20 X = (D + L) \sim -1*(-U*X + b);
21 disp (X)22 end
23
24 endfunction
```
Scilab code AP 37 jacobi iteration method

```
1 function [X] = jacobiiteration (A, n, N, X, b)2 L = A;
3 U = A ;A D = A ;
5 for i=1:1:n6 for j=1:1:n7 if j > i then L(i, j) = 0;
8 D(i, j) = 0;9 end
10 if i > j then U(i, j) = 0;
11 D(i, j) = 0;12 end
13 if i == j then L(i, j) = 0;14 U(i, j) = 0;15 end
16 end
17
18 end
19 for k=1:1:N20 X = -D^{\sim} -1 * (L+U) * X + D^{\sim} -1 * (b);
21 end
22
23 endfunction
```
Scilab code AP 38 back substitution

```
1 function [x] = back(U, Z)2
3 x = zeros(1, n);4 for i = n:-1:15 \quad \text{sum } k = 06 for j = i + 1:n7 sumk = sumk + U(i, j) * x(j);8 end ;
9 x(i) = (Z(i) - \text{sumk})/U(i, i);10 end ;
```
11 12 13 14 15 endfunction

Scilab code AP 39 cholesky method

```
1 function L=cholesky (A,n)
2 L =zeros(n, n);
3 for k=1:1:n4 S = 0;5 P = 0;
6 for j = 1:1:k-17 S = S + (L(k, i) \rceil 2);
8 P = P + L(i, j) * L(k, j)9 end
10 L(k, k) = sqrt(A(k, k) - S);11 for i=k+1:1:n
12 L(i, k) = (A(i, k) - P)/L(k, k);13 end
14 end
15
16 endfunction
```
Scilab code AP 40 forward substitution

```
1 function x = fore (L, b)2
3 for i = 1:1: n
4 sum k = 05 for j=1:i-16 sumk = sumk + L(i, j) * x(j);7 end ;
8 x(i) = (b(i) - \text{sumk})/L(i, i);9 end ;
10
11 endfunction
```
Scilab code AP 41 L and U matrices

```
1 function [U, L] = LandU(A, n)2 U = A3 \qquad L = eye(n, n)4 for p=1:1:n-15 for i=p+1:1:n6 m = A(i, p) / A(p, p);
7 L(i, p) = m;8 A(i, :)=A(i, :)-m*A(p, :);9 \qquad \qquad \mathsf{U} = \mathsf{A};
10 end
11 end
12 endfunction
```
Scilab code AP 42 newton raphson method

```
1
2 function x = newton(x, f, fp)3 R = 100;4 PE=10^{\degree} - 8;
5 maxval=10^4;
6
7 for n=1:1:R8 x = x - f(x) / f p(x);
9 if abs(f(x)) \leq PE then break
10 end
11 if (abs(f(x))>maxval) then error ('Solution
           diverges');
12 abort
13 break
14 end
15 end
16 disp(n," no. of iterations =")
17 endfunction
```
Scilab code AP 43 four itterations of newton raphson method

```
1 function x = newton4(x, f, fp)2 R = 4;
3 PE = 10^{\degree} - 15;
4 maxval=10^4;
5 for n=1:1:R6 if fp(x) == 0 then disp ("select another
           initial root x0")7 end
8 x = x - f(x) / f p(x);
9 if abs(f(x)) \leq PE then break
10 end
11 if (abs(f(x))>maxval) then error ('Solution
           diverges');
12 abort
13 break
14 end
15 end
16 disp(n," no. of iterations =")
17 endfunction
```
Scilab code AP 44 secant method

```
1 function [x]=secant(a, b, f)2 N=100; \frac{1}{\sqrt{6}} define max. no. iterations
         to be performed
3 PE=10^-4 // define tolerance for
        c o n v e r g e n c e
4 for n=1:1:N // initiating for loop
5 x=a-(a-b)*f(a)/(f(a)-f(b));6 if abs (f(x)) <= PE then break; // checking for
           the required condition
7 else a=b;
8 b=x;
9 end
10 end
11 disp(n," no. of iterations =") //
```
12 endfunction

Scilab code AP 45 regula falsi method

```
1 function [x]= regulafalsi(a,b,f)
2 N = 100;
3 PE=10^{\degree} - 5;
4 for n=2:1:N5 x=a-(a-b)*f(a)/(f(a)-f(b));6 if abs(f(x)) \leq PE then break;
7 elseif (f(a)*f(x) < 0) then b=x;
8 else a=x;
9 end
10 end
11 disp(n," no. of iterations =")
12 endfunction
```
Scilab code AP 46 four iterations of regula falsi method

```
1 function [x]= regulafalsi4(a, b, f)
2 \text{ N} = 100;
3 PE=10^{\degree} - 5;
4 for n=2:1:N5 x=a-(a-b)*f(a)/(f(a)-f(b));6 if abs(f(x)) \leq PE then break;
7 elseif (f(a)*f(x) < 0) then b=x;
8 else a=x;
9 end
10 end
11 disp(n," no. of iterations =")
12 endfunction
```
Scilab code AP 47 four iterations of secant method

```
1 function [x] = \sec \operatorname{ant} 4(a, b, f)2 \text{ N=4}; // define max. no. iterations
          to be performed
```

```
3 PE=10^-4 // define tolerance for
       c o n v e r g e n c e
4 for n=1:1:N // initiating for loop
5 x=a-(a-b)*f(a)/(f(a)-f(b));6 if abs (f(x)) <= PE then break; // checking for
           the required condition
7 else a=b;
8 b=x;
9 end
10 end
11 disp(n," no. of iterations =") //12 endfunction
```
Scilab code AP 48 five itterations by bisection method

```
1 function x = b is ection 5(a, b, f)2 N=5; //define max. number of iterations
3 \text{ PE} = 10^{\degree} - 4; //
        define tolerance
4 if (f(a)*f(b) > 0) then error ('no root possible
        f(a) * f(b) > 0') // checking if the decided
        range is containing a root
5 abort ;
6 end ;
7 if (abs(f(a)) < PE then
8 error ('solution at a') //seeing if there is an approximate root
           at a,
9 abort ;
10 end;
11 if(abs(f(b)) < PE) then
        seeing if there is an approximate root at b,
12 error ('solution at b')
13 abort ;
14 end;
15 x = (a + b) / 2
```

```
16 for n = 1:1:N //
        initialising 'for' loop,
17 p = f(a) * f(x)18 if p < 0 then b = x, x = (a + x)/2;
           // checking for the required conditions (f)(x) * f(a) < 0,19 else
20 a = x21 x = (x + b) / 2;
22 end
23 if abs(f(x)) \leq PE then break
           // instruction to come out of the loop
           after the required condition is achived,
24 end
25 end
26 disp(n," no. of iterations =")
        // display the no. of iterations took to
        achive required condition,
27 endfunction
```
## Scilab code AP 49 bisection method

```
1 function x = b is ection (a, b, f)2 N = 100; \frac{1}{2}define max, number of iterations
3 PE=10^-4 //
       de fine to lerance
4 if (f(a)*f(b) > 0) then
5 error ('no root possible f(a) * f(b) > 0')
           // checking if the decided range is
           containing a root
6 abort;
7 end ;
8 if(abs(f(a)) <PE) then
9 error ('solution at a') \frac{1}{2} //
           seeing if there is an approximate root
          at a,
10 abort;
```

```
11 end ;
12 if(abs(f(b)) < PE) then //
        seeing if there is an approximate root at b,
13 error ('solution at b')
14 abort ;
15 end ;
16 x = (a + b) / 217 for n = 1:1:N //
        initialising 'for' loop,
18 p = f(a) * f(x)19 if p < 0 then b = x, x = (a + x)/2;
           // checking for the required conditions (f)(x) * f(a) < 0,
20 else
21 a = x22 x = (x + b) / 2;23 end
24 if abs(f(x)) \leq PE then break
           // instruction to come out of the loop
           after the required condition is achived,
25 end
26 end
27 disp(n," no. of iterations =")
        // display the no. of iterations took to
        achive required condition,
28 endfunction
```

```
Scilab code AP 50 solution by newton method given in equation 2.63
```

```
1
2 function x = newton63(x, f, fp, fpp)3 R =100;
4 PE=10^-15;
5 maxval=10^4;
6
7 for n=1:1:R8 x = x - (f(x) * fp(x)) / (fp(x) ^2 - f(x) * fpp(x));9 if abs(f(x)) \leq PE then break
```
```
10 end
11 if (abs(f(x))>maxval) then error ('Solution
          diverges');
12 abort
13 break
14 end
15 end
16 disp (n, "no. of iterations =")17 endfunction
```
Scilab code AP 51 solution by secant method given in equation 2.64

```
1 function [x]=secant64(a,b,f,fp)
2 N=100; \frac{1}{\sqrt{6}} define max. no. iterations
          to be performed
3 PE=10^-15 // define tolerance for
         c o n v e r g e n c e
4 for n=1:1:N // initiating for loop
5 x = (b * f (a) * fp (b) - a * f (b) * fp (a)) / (f (a) * fp (b) - f (b))b) * fp(a);
6 if abs (f(x)) <= PE then break; // checking for
            the required condition
7 else a=b;
8 b=x;
9 end
10 end
11 disp(n," no. of iterations =") //12 endfunction
```
Scilab code AP 52 solution by secant method given in equation 2.65

1 function  $[x]$ =secant65(a,b,f) 2 deff ( '  $[y] = g(x)$  ', ' y =−f (x)  $\hat{Z}$  / (f (x-f (x)) -f (x)) ');  $3 \tN=4$ ;  $\frac{1}{4}$  define max. no. iterations to be performed  $4$  PE=10^-15 // define tolerance for c o n v e r g e n c e  $5$  for  $n=1:1:N$  // initiating for loop

```
6 x=a-(b-a)*g(a)/(g(b)-g(a));7 if abs (f(x)) <= PE then break; // checking for
           the required condition
8 else a=b;
9 b = x;10 end
11 end
12 disp(n," no. of iterations =") //
13 endfunction
```
Scilab code AP 53 solution to the equation having multiple roots

```
1
2 function x=modified_newton (x, f, fp)3 \text{ R} = 100;
4 PE = 10^{\degree} - 8;
5 maxval=10^4;
6
7 for n=1:1:R8 x = x - m * f(x) / f p(x);
9 if abs(f(x)) \leq PE then break
10 end
11 if (abs(f(x))>maxval) then error ('Solution
            diverges');
12 abort
13 break
14 end
15 end
16 disp(n, "no. of iterations =")17 endfunction
```
Scilab code AP 54 solution by two iterations of general iteration

```
1
2 function x =generaliteration2(x, g, gp)3 \text{ R} = 2;4 PE=10^{\degree} - 8;
5 maxval=10^4;
```

```
6 A = [0 \ 0];7 \quad k = gp(x);
8 if abs(k) >1 then error ('function chosen does not
        converge')
9 abort ;
10 end
11 for n = 1:1:R12 x = g(x);
13 disp(x);
14 if abs(g(x)) \leq PE then break
15 end
16 if (abs(g(x))>maxval) then error ('Solution
           diverges');
17 abort
18 break
19 end
20 end
21 disp(n, "no. of iterations =")22 endfunction
```
Scilab code AP 55 solution by aitken method

```
1 // this program is exclusively coded to perform one
     iteration of aitken method,
2
3 function x0aa = aitken(x0, x1, x2, g)4 \times 0a = x0 - (x1 - x0)^2/(x2 - 2*x1 + x0);
5 x1a = g(x0a);
6 x2a = g(x1a);
7 x0aa = x0a - (x1a - x0a)^2/(x2a - 2*x1a + x0a);
8
9 endfunction
```
Scilab code AP 56 solution by general iteration

```
1
2 function x =generaliteration (x, g, gp)3 R =5;
```

```
4 PE=10^-8;
5 maxval=10^4;
6 k = gp(x);
7 if abs (k) >1 then error ('function chosen does not
        converge')
8 abort;
9 end
10 for n = 1:1:R11 x = g(x);
12 disp(x);
13 if abs(g(x)) \leq PE then break
14 end
15 if (abs(g(x))>maxval) then error ('Solution
           diverges');
16 abort
17 break
18 end
19 end
20 disp(n," no. of iterations =")
21 endfunction
```
Scilab code AP 57 solution by multipoint iteration given in equation 33

```
1 function x=multipoint_iteration33(x,f,fp,R)
2 R=3;
3 PE = 10^{\degree} - 5;
4 maxval=10^4;
5 for n=1:1:R6 x=x-f(x)/fp(x)-f(x-(f(x)/fp(x)))/fp(x);7 if abs(f(x)) \leq PE then break;
8 end
9 if (abs(f(x)) > maxval) then error ('Solution
           diverges');
10 break
11 end
12 end
13 disp(n, "no. of iterations =")14 endfunction
```
Scilab code AP 58 solution by multipoint iteration given in equation 31

```
1 function x=multipoint_iteration31(x,f,fp,R)
2 R =3;
3 PE = 10^{\degree} - 5;
4 maxval=10^4;
5 for n=1:1:R6 x = x - f(x) / f p(x - (1/2) * (f(x) / f p(x)));
7 if abs(f(x)) \leq PE then break;
8 end
9 if (abs(f(x)) > maxval) then error ('Solution
            diverges');
10 break
11 end
12 end
13 disp(n," no. of iterations =")
14 endfunction
```
Scilab code AP 59 solution by chebeshev method

```
1 function x =chebyshev(x, f, fp, fpp)2 R = 100;3 PE=10^{\degree} - 5;
4 maxval=10^4;
5 if fp(x) == 0 then disp(" select another
            initial root x0");
6 break;
7 end
8 for n = 1:1:R9 x = x - f(x) / f p(x) - (1/2) * (f(x) / f p(x)) ^2 * (f pp(x) )/fp(x);
10 if abs(f(x)) \leq PE then break;
11 end
12 if (abs(f(x))>maxval) then error ('Solution
            diverges');
13 abort;
```

```
14 break
15 end
16 end
17 disp(n," no. of iterations =")
18 endfunction
```
Scilab code AP 60 solution by five iterations of muller method

```
1 function x = multer5(x0, x1, x2, f)2 R = 5;3 PE = 10^{\degree} - 8;
4 maxval=10^4;
5 for n=1:1:R6
7 La = (x2 - x1) / (x1 - x0);
8 Da=1+La;
9 \qquad \qquad ga=La<sup>2*</sup> f(x0) - Da<sup>2</sup>* f(x1) + (La + Da) * f(x2);
10 Ca = La * (La * f (x0) - Da * f (x1) + f (x2));11
12 q = ga^2 - 4 * Da * Ca * f(x2);13 if q<0 then q=0;
14 end
15 p = sqrt(q);
16 if \text{ga} < 0 then \text{p} = -\text{p};
17 end
18 La = -2 * Da * f (x2) / (ga + p);
19 x = x^2 + (x^2 - x^1) * La;20 if abs(f(x)) \leq PE then break
21 end
22 if (abs(f(x))>maxval) then error ('Solution
             diverges');
23 abort;
24 break
25 else
26 x0 = x1;
27 x1 = x2;
28 x2 = x;29 end
```

```
30 end
31 disp(n," no. of iterations =")
32 endfunction
```
Scilab code AP 61 solution by three iterations of muller method

```
1 function x = multer3(x0, x1, x2, f)2 R =3;
3 PE=10^{\degree} - 8;
4 maxval=10^4;
5 for n=1:1:R6
7 La = (x2 - x1) / (x1 - x0);
8 Da=1+La;
9 ga = La^2 * f(x0) - Da^2 * f(x1) + (La + Da) * f(x2);
10 Ca = La * (La * f (x0) - Da * f (x1) + f (x2));11
12 q = ga^2 -4 * Da * Ca * f(x2);13 if q < 0 then q = 0;
14 end
15 p = sqrt(q);
16 if ga<0 then p = -p;
17 end
18 La = -2 * Da * f(x2) / (ga + p);
19 x = x^2 + (x^2 - x^1) * La;20 if abs(f(x)) \leq PE then break
21 end
22 if (abs(f(x))>maxval) then error ('Solution
            diverges');
23 abort ;
24 break
25 else
26 \quad x0 = x1;
27 x1 = x2;
28 x2 = x;29 end
30 end
31 disp(n," no. of iterations =")
```
endfunction